# **KENWOOD**

# PC CONTROL COMMAND REFERENCE FOR THE TS-590S TRANSCEIVER

### **ABOUT THIS REFERENCE GUIDE**

All descriptions in this reference guide are for the user's convenience. **Kenwood** does not support or warrantee this documentation in any way.

#### **CONNECTING TO A PC**

You can connect the TS-590S transceiver to a PC COM port using a traditional RS-232C connector, or to a USB port using a USB 2.0 (AB type) cable.

Through the transceiver menu, select a baud rate for communications between the PC and the transceiver.

#### ■ Using a RS-232C Straight Cable

Directly connect the RS-232C straight cable between the COM port of the PC and the COM terminal of the transceiver.

### ■ Using a USB Cable

When using a USB cable, you must first preinstall a virtual COM port driver on the PC. Then, connect the USB cable A-connector to the USB port of the PC and the B-connector the USB terminal of the transceiver.

 $\ensuremath{\text{\textbf{Note:}}}$  Operation is not guaranteed when connecting through a USB hub.

#### **CONTROL OPERATION**

Most computers handle data in the form of "bits" and "bytes". A bit is the smallest piece of information a computer can handle. A byte is composed of eight bits. This is the most convenient form for most computer data. This data may be sent in the form of either serial or parallel data strings. The parallel method is faster but more complicated, while the serial method is slower and requires less complicated equipment. The serial form is, therefore, a less expensive alternative.

Serial data transmission uses time-division methods over a single line. Using a single line also offers the advantage of reducing the number of errors due to line noise.

Theoretically, only three lines are required to control the transceiver via the computer:

- · Transmit data
- Receive data
- Ground

From a practical standpoint however, it is also necessary to incorporate some means of controlling when this data transfer will occur. The computer and transceiver cannot be allowed to send data at the same time! The required control is achieved by using the RTS and CTS lines.

For example, the transceiver is placed into the transmit mode whenever the character string "TX;" is sent from the computer. The character string "TX;" is called a computer control command; it tells the transceiver what to do. There are numerous commands available for control of the transceiver. These commands may be incorporated into a computer program written in any high level language. Programming methods vary from computer to computer; refer to the instruction manuals provided with the terminal program and computer.

#### COMPUTER CONTROL COMMANDS

A computer control command is composed of a 2 letter alphabetical command name, a set of parameters, and the terminator that signals the end of the command.

Example: Command to set VFO A to 7 MHz

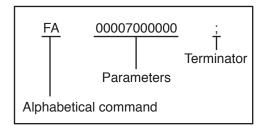

Commands can be classified as shown below:

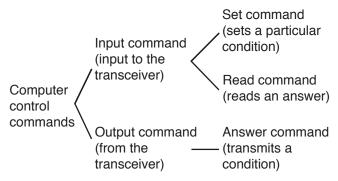

For example, note the following in the case of the above FA command (Frequency of VFO A):

 To set the frequency to 7 MHz, the following command is sent from the computer to the transceiver:

"FA00007000000;" (Set command)

 To read the frequency of VFO A, the following command is sent from the computer to the transceiver:

"FA;" (Read command)

 When the Read command above has been sent, the following command is returned to the computer:

"FA00007000000;" (Answer command)

#### Note:

- Do not use the control characters 00 to 1Fh since they are either ignored or cause a "?" answer.
- Program execution may be delayed while turning the Tuning control rapidly.
- Receive data is not processed if the frequency is entered from the keypad.

#### Command

A command consists of 2 characters. You may use either lower or upper case characters. The commands available for this transceiver are listed in the PC Control Command Tables, beginning on page 3.

#### Parameters

Parameters are used to specify information necessary to implement the desired command. The parameters to be used for each command are predetermined. The number of digits assigned to each parameter is also predetermined. Refer to the PC Control Command Tables {page 3} to configure the appropriate parameters.

When configuring parameters, be careful not to make the following mistakes.

Correct parameter example: "IS+1000;"

IS1000; Not enough parameters specified (No direction given for the IF shift)

IS+100; Not enough digits

(Only three frequency digits given)

IS\_+\_1000; Unnecessary characters (spaces)

between parameters

IS+10000; Too many digits

(Five frequency digits given)

**Note:** If a particular parameter is not applicable to this transceiver, the parameter digits should be filled using any character except the ASCII control codes (00 to 1Fh) and the terminator (;).

#### **■** Terminator

To signal the end of a command, it is necessary to use a semicolon (;). The digit where this special character must appear differs depending on the command used.

### ■ Error Messages

In addition to the Answer command, the transceiver can send the error messages listed below.

| Error<br>Message | Reason for Error                                                                                                    |
|------------------|----------------------------------------------------------------------------------------------------|
|                  | Command syntax was incorrect.                                                                                                |
| ?;               | Command was not executed<br>due to the current status of the<br>transceiver (even though the<br>command syntax was correct). |
|                  | <b>Note:</b> Occasionally, this message may not appear due to microprocessor transients in the transceiver.                  |
| E;               | A communication error occurred, such as an overrun or framing error during a serial data transmission.                       |
| О;               | Receive data was sent but processing was not completed.                                                                      |

# PC CONTROL COMMAND TABLES

| AC      | Sets   | or read | ds the  | interna | ıl anter | nna tur | ner sta | tus. | Parameters: |    |                                                                                                    |
|---------|--------|---------|---------|---------|----------|---------|---------|------|-------------|----|----------------------------------------------------------------------------------------------------|
| Set     | 1<br>A | 2<br>C  | 3<br>P1 | 4<br>P2 | 5<br>P3  | 6       | 7       | 8    | 9           | 10 | 0: RX-AT THRU<br>1: RX-AT IN                                                                                                    |
|         | 1      | 2       | 3       | 4       | 5        | 6       | 7       | 8    | 9           | 10 | P2<br>0: TX-AT THRU                                                                                                    |
| Read    | Α      | С       | ;       |         |          |         |         |      |             |    | 1: TX-AT IN<br>P3                                                                                                    |
| Amouror | 1      | 2       | 3       | 4       | 5        | 6       | 7       | 8    | 9           | 10 | 0: Stop Tuning (Set)/ Tuning is stopped (Answer) 1: Start Tuning (Set)/ Tuning is active (Answer)                                   |
| Answer  | Α      | С       | P1      | P2      | P3       | ;       |         |      |             |    | The setting cannot be performed for RX IN/THRU                                                                                      |
|         |        |         |         |         |          |         |         |      |             |    | <ul> <li>AT Tuning will not begin when using the TX THRU status.</li> <li>To begin tuning, you must use command "AC111".</li> </ul> |

| AG     | Sets | or read | ds the | AF gai | n. |    |   |   |   |    | Parameters:                      |
|--------|------|---------|--------|--------|----|----|---|---|---|----|----------------------------------|
|        | 1    | 2       | 3      | 4      | 5  | 6  | 7 | 8 | 9 | 10 | 0: Always 0                      |
| Set    | Α    | G       | P1     | P2     | P2 | P2 | ; |   |   |    | P2 000 (minimum) ~ 255 (maximum) |
|        | 1    | 2       | 3      | 4      | 5  | 6  | 7 | 8 | 9 | 10 |                                  |
| Read   | Α    | G       | P1     | ;      |    |    |   |   |   |    |                                  |
|        | 1    | 2       | 3      | 4      | 5  | 6  | 7 | 8 | 9 | 10 |                                  |
| Answer | Α    | G       | P1     | P2     | P2 | P2 | ; |   |   |    |                                  |

| Al     | Sets | or read | ds the | Auto Ir | nforma | tion (A | l) func | tion Ol | N/ OFF | =. | Parameters:                                                                                                    |
|--------|------|---------|--------|---------|--------|---------|---------|---------|--------|----|----------------------------------------------------------------------------------------------------|
|        | 1    | 2       | 3      | 4       | 5      | 6       | 7       | 8       | 9      | 10 | 0: Al OFF                                                                                                    |
| Set    | Α    | I       | P1     | ;       |        |         |         |         |        |    | 2: Al ON                                                                                                    |
|        | 1    | 2       | 3      | 4       | 5      | 6       | 7       | 8       | 9      | 10 | When AI is ON, the respective response command is output when the parameter is changed by the command with the |
| Read   | Α    | 1       | ;      |         |        |         |         |         |        |    | response command.                                                                                              |
| _      | 1    | 2       | 3      | 4       | 5      | 6       | 7       | 8       | 9      | 10 | Al turns OFF when the transceiver power is turned OFF.                                                         |
| Answer | Α    | I       | P1     | ;       |        |         |         |         |        |    |                                                                                                    |

| AN     | Selec | ts the | anteni | na con | nector | ANT1 | / ANT2 | 2. |   |    | Parameters:                                                                                                    |
|--------|-------|--------|--------|--------|--------|------|--------|----|---|----|----------------------------------------------------------------------------------------------------|
|        | 1     | 2      | 3      | 4      | 5      | 6    | 7      | 8  | 9 | 10 | 0: ANT1                                                                                                    |
| Set    | Α     | N      | P1     | P2     | P3     | ;    |        |    |   |    | 1: ANT2<br>9: No change                                                                                                    |
|        | 1     | 2      | 3      | 4      | 5      | 6    | 7      | 8  | 9 | 10 | P2                                                                                                    |
| Read   | Α     | N      | ;      |        |        |      |        |    |   |    | 0: RX ANT is not used 1: RX ANT is used                                                                                                    |
| _      | 1     | 2      | 3      | 4      | 5      | 6    | 7      | 8  | 9 | 10 | 9: No change                                                                                                    |
| Answer | Α     | N      | P1     | P2     | P3     | ;    |        |    |   |    | 0: Drive Out OFF                                                                                                    |
|        |       |        |        | ı      |        |      |        | 1  |   |    | 1: Drive Out ON 9: No change  • When setting the command, enter only the parameters you are changing. For parameters you are not changing, enter "9".  • For a response command, parameter P1, P2, and P3 cannot be "9". |

| AS      | Sets | or read | ds the | Auto N | lode fu | ınction | paran | neters. |    |    |
|---------|------|---------|--------|--------|---------|---------|-------|---------|----|----|
|         | 1    | 2       | 3      | 4      | 5       | 6       | 7     | 8       | 9  | 10 |
| 0-4     | Α    | S       | P1     | P2     | P2      | P3      | P3    | P3      | P3 | Р3 |
| Set     | 11   | 12      | 13     | 14     | 15      | 16      | 17    | 18      | 19 | 20 |
|         | P3   | P3      | P3     | P3     | P3      | P3      | P4    | P5      | ;  |    |
|         | 1    | 2       | 3      | 4      | 5       | 6       | 7     | 8       | 9  | 10 |
| Read    | Α    | S       | P1     | P2     | P2      | ;       |       |         |    |    |
|         | 1    | 2       | 3      | 4      | 5       | 6       | 7     | 8       | 9  | 10 |
| Amouror | Α    | S       | P1     | P2     | P2      | P3      | P3    | P3      | P3 | P3 |
| Answer  | 11   | 12      | 13     | 14     | 15      | 16      | 17    | 18      | 19 | 20 |
|         | P3   | РЗ      | P3     | РЗ     | P3      | РЗ      | P4    | P5      | ;  |    |

Parameters:

0: Always 0

P2

00 ~ 31: Channel number

РЗ

11-digit Frequency in Hz (unused digits must be 0)

P4 (Mode (refer to the MD command)

1: LSB

2: USB

3: CW

4: FM

5: AM 6: FSK

7: CWR (CW Reverse)

9: FSKR (FSK Reverse)

P5 (Data mode (refer to the DA command))

0: No Data mode

1: Data mode

(example: USB-DATA: P4=2 / P5=1)

### Conditions when configuring:

- You cannot set the channel to a frequency lower than the frequency of the previous channel.
- When the channel is set to a frequency higher than the next channel, all subsequent channel frequencies that are lower than the set frequency are changed to the frequency you just set.
- To reset all channels to their initial conditions, set them to to 9.5 MHz, LSB mode (DATA-OFF).

| ВС     | Sets | or read | ds the | Beat C | ancel | functio | n statı | ıs. |   |    |
|--------|------|---------|--------|--------|-------|---------|---------|-----|---|----|
|        | 1    | 2       | 3      | 4      | 5     | 6       | 7       | 8   | 9 | 10 |
| Set    | В    | С       | P1     | ;      |       |         |         |     |   |    |
|        | 1    | 2       | 3      | 4      | 5     | 6       | 7       | 8   | 9 | 10 |
| Read   | В    | С       | ;      |        |       |         |         |     |   |    |
|        | 1    | 2       | 3      | 4      | 5     | 6       | 7       | 8   | 9 | 10 |
| Answer | В    | С       | P1     | ;      |       |         |         |     |   |    |

#### Parameters:

P1

0: Beat Cancel OFF

1: Beat Cancel 1 ON

2: Beat Cancel 2 ON

| BD / BU | Sets | a frequ | iency l | oand. |   |   |   |   |   |    |
|---------|------|---------|---------|-------|---|---|---|---|---|----|
|         | 1    | 2       | 3       | 4     | 5 | 6 | 7 | 8 | 9 | 10 |
| Set     | В    | D/U     | P1      | P1    | ; |   |   |   |   |    |

# Parameters:

P1 (Band number)

00: 1.8 MHz band 01: 3.5 MHz band

02: 7 MHz band

03: 10 MHz band

04: 14 MHz band

05: 18 MHz band

06: 21 MHz band 07: 24 MHz band

08: 28 MHz band

09: 50 MHz band

10: GENE

 Unlike previous models, this command no longer functions as a conventional Band Down/ Band Up.

 While the section setting Memory Channel is displayed, you can use BD; to send the start frequency and BU; to send the end frequency.

| BP     | Adjus | sts the | Notch | Frequ | ency o | f the M | lanual | Notch | Filter. |    |
|--------|-------|---------|-------|-------|--------|---------|--------|-------|---------|----|
|        | 1     | 2       | 3     | 4     | 5      | 6       | 7      | 8     | 9       | 10 |
| Set    | В     | Р       | P1    | P1    | P1     | ;       |        |       |         |    |
|        | 1     | 2       | 3     | 4     | 5      | 6       | 7      | 8     | 9       | 10 |
| Read   | В     | Р       | ;     |       |        |         |        |       |         |    |
|        | 1     | 2       | 3     | 4     | 5      | 6       | 7      | 8     | 9       | 10 |
| Answer | В     | Р       | P1    | P1    | P1     | ;       |        |       |         |    |

#### Parameters:

P1

000 (minimum) ~ 127 (maximum)

| BY     | Read | ls the b | ousy si | gnal st | atus. |   |   |   |   |    | Parameters:                            |
|--------|------|----------|---------|---------|-------|---|---|---|---|----|----------------------------------------|
|        | 1    | 2        | 3       | 4       | 5     | 6 | 7 | 8 | 9 | 10 | 0: Not busy                            |
| Read   | В    | Υ        | ;       |         |       |   |   |   |   |    | 1: Busy<br>P2                          |
| _      | 1    | 2        | 3       | 4       | 5     | 6 | 7 | 8 | 9 | 10 | 0: Always 0                            |
| Answer | В    | Υ        | P1      | P2      | ;     |   |   |   |   |    | This command is used with Sky Command. |

| CA     | Sets | and re | ads the | e CW | TUNE | functio | n statı | JS. |   |    | Parameters:                  |
|--------|------|--------|---------|------|------|---------|---------|-----|---|----|------------------------------|
|        | 1    | 2      | 3       | 4    | 5    | 6       | 7       | 8   | 9 | 10 | 0: Cancels CW TUNE/ Inactive |
| Set    | С    | Α      | P1      | ;    |      |         |         |     |   |    | 1: Starts CW TUNE/ Active    |
|        | 1    | 2      | 3       | 4    | 5    | 6       | 7       | 8   | 9 | 10 |                              |
| Read   | С    | Α      | ;       |      |      |         |         |     |   |    |                              |
|        | 1    | 2      | 3       | 4    | 5    | 6       | 7       | 8   | 9 | 10 |                              |
| Answer | С    | Α      | P1      | ;    |      |         |         |     |   |    |                              |

| CG     | Sets | and re | ads th | e Carri | er Lev | el. |   |   |   |    | Parameters:                   |
|--------|------|--------|--------|---------|--------|-----|---|---|---|----|-------------------------------|
|        | 1    | 2      | 3      | 4       | 5      | 6   | 7 | 8 | 9 | 10 | 000 (minimum) ~ 100 (maximum) |
| Set    | С    | G      | P1     | P1      | P1     | ;   |   |   |   |    |                               |
|        | 1    | 2      | 3      | 4       | 5      | 6   | 7 | 8 | 9 | 10 |                               |
| Read   | С    | G      | ;      |         |        |     |   |   |   |    |                               |
|        | 1    | 2      | 3      | 4       | 5      | 6   | 7 | 8 | 9 | 10 |                               |
| Answer | С    | G      | P1     | P1      | P1     | ;   |   |   |   |    |                               |

| СН  | Oper | ate the | MUL <sup>-</sup> | TI/CH 6 | encode | er. |   |   |   |    | Parameters:                              |
|-----|------|---------|------------------|---------|--------|-----|---|---|---|----|------------------------------------------|
| _   | 1    | 2       | 3                | 4       | 5      | 6   | 7 | 8 | 9 | 10 | 0: Move the MULTI/CH encoder 1 step up   |
| Set | С    | Н       | P1               | ;       |        |     |   |   |   |    | 1: Move the MULTI/CH encoder 1 step down |

| CN     | Sets | ets and reads the CTCSS frequency. |    |    |   |   |   |   |   |    |  |
|--------|------|------------------------------------|----|----|---|---|---|---|---|----|--|
|        | 1    | 2                                  | 3  | 4  | 5 | 6 | 7 | 8 | 9 | 10 |  |
| Set    | С    | N                                  | P1 | P1 | ; |   |   |   |   |    |  |
|        | 1    | 2                                  | 3  | 4  | 5 | 6 | 7 | 8 | 9 | 10 |  |
| Read   | С    | N                                  | ;  |    |   |   |   |   |   |    |  |
|        | 1    | 2                                  | 3  | 4  | 5 | 6 | 7 | 8 | 9 | 10 |  |
| Answer | С    | N                                  | P1 | P1 | ; |   |   |   |   |    |  |

| Parameters: |
|-------------|
| P1          |
| 00 ~ 41     |

| No. | Freq.<br>(Hz) | No. | Freq.<br>(Hz) | No. | Freq.<br>(Hz) | No. | Freq.<br>(Hz) |
|-----|---------------|-----|---------------|-----|---------------|-----|---------------|
| 00  | 67.0          | 11  | 97.4          | 22  | 141.3         | 33  | 206.5         |
| 01  | 69.3          | 12  | 100.0         | 23  | 146.2         | 34  | 210.7         |
| 02  | 71.9          | 13  | 103.5         | 24  | 151.4         | 35  | 218.1         |
| 03  | 74.4          | 14  | 107.2         | 25  | 156.7         | 36  | 225.7         |
| 04  | 77.0          | 15  | 110.9         | 26  | 162.2         | 37  | 229.1         |
| 05  | 79.7          | 16  | 114.8         | 27  | 167.9         | 38  | 233.6         |
| 06  | 82.5          | 17  | 118.8         | 28  | 173.8         | 39  | 241.8         |
| 07  | 85.4          | 18  | 123.0         | 29  | 179.9         | 40  | 250.3         |
| 08  | 88.5          | 19  | 127.3         | 30  | 186.2         | 41  | 254.1         |
| 09  | 91.5          | 20  | 131.8         | 31  | 192.8         | _   | _             |
| 10  | 94.8          | 21  | 136.5         | 32  | 203.5         | _   | _             |

| CT     | Sets | and re | ads th | e CTC | SS fur | oction s | status. |   |   |    | Parameters:                                                                            |
|--------|------|--------|--------|-------|--------|----------|---------|---|---|----|----------------------------------------------------------------------------------------|
| _      | 1    | 2      | 3      | 4     | 5      | 6        | 7       | 8 | 9 | 10 | 0: CTCSS OFF                                                                           |
| Set    | С    | Т      | P1     | ;     |        |          |         |   |   |    | 1: CTCSS ON<br>2: Cross Tone ON                                                        |
|        | 1    | 2      | 3      | 4     | 5      | 6        | 7       | 8 | 9 | 10 |                                                                                        |
| Read   | С    | Т      | ;      |       |        |          |         |   |   |    | If Tone or CTCSS is ON when Cross Tone is turned ON, they will automatically turn OFF. |
|        | 1    | 2      | 3      | 4     | 5      | 6        | 7       | 8 | 9 | 10 |                                                                                        |
| Answer | С    | Т      | P1     | ;     |        |          |         |   |   |    |                                                                                        |

| DA     | Sets | and re | ads the | e DAT | A mod | e. |   |   |   |    |
|--------|------|--------|---------|-------|-------|----|---|---|---|----|
|        | 1    | 2      | 3       | 4     | 5     | 6  | 7 | 8 | 9 | 10 |
| Set    | D    | Α      | P1      | ;     |       |    |   |   |   |    |
|        | 1    | 2      | 3       | 4     | 5     | 6  | 7 | 8 | 9 | 10 |
| Read   | D    | Α      | ;       |       |       |    |   |   |   |    |
|        | 1    | 2      | 3       | 4     | 5     | 6  | 7 | 8 | 9 | 10 |
| Answer | D    | Α      | P1      | ;     |       |    |   |   |   |    |

Parameters:

0: DATA mode OFF

1: DATA mode ON

- You can use this command in LSB, USB, and FM mode. When used in CW, FSK, or AM mode, an error occurs.
- When used in any mode other than DATA mode, the P1 parameter response is always 0.

| DN / UP | Emul | ates th | e micr | ophon | e DWI | N and I | JP key | rs. |   |    |
|---------|------|---------|--------|-------|-------|---------|--------|-----|---|----|
| _       | 1    | 2       | 3      | 4     | 5     | 6       | 7      | 8   | 9 | 10 |
| Set     | D/U  | N/P     | P1     | P1    | ;     |         |        |     |   |    |

Parameters:

00 ~ 99

- If no P1 parameter is specified, the command is interpreted as 1 step down (DN;) or 1 step up (UP;).
- When setting the parameter from 01 to 99, the frequency is adjusted by the specified step size.
- In Memory mode and Quick Memory mode, the command with no P1 parameter specified is treated as a Memory channel down (DN;) or up (UP;) command. With parameters, it is treated as the frequency down or up command.
- When setting the parameter to 00, the command is accepted, but no changes occur.

| EM  | Sets                                                                          | the En | nergen | cy con | nmunio | cation 1 | freque | ncy mo | ode. |    |  |
|-----|-------------------------------------------------------------------------------|--------|--------|--------|--------|----------|--------|--------|------|----|--|
| _   | 1                                                                             | 2      | 3      | 4      | 5      | 6        | 7      | 8      | 9    | 10 |  |
| Set | Sets the Emergency communication frequency mode.  1 2 3 4 5 6 7 8 9 10  E M ; |        |        |        |        |          |        |        |      |    |  |

- There are no parameters for this command.
- The transceiver switches to the Emergency frequency after sending this command.
- This command is not available for E market versions (an error

| EX       | Sets | or read | ds the | Menu. |    |    |    |    |    |    |
|----------|------|---------|--------|-------|----|----|----|----|----|----|
|          | 1    | 2       | 3      | 4     | 5  | 6  | 7  | 8  | 9  | 10 |
| Cot      | Е    | Х       | P1     | P1    | P1 | P2 | P2 | P3 | P4 | P5 |
| Set      | 11   | 12      | 13     | 14    | 15 | 16 | 17 | 18 | 19 | 20 |
|          | P5   | P5      | P5     | P5    | P5 | P5 | P5 | ;  |    |    |
|          | 1    | 2       | 3      | 4     | 5  | 6  | 7  | 8  | 9  | 10 |
| Read     | Е    | Χ       | P1     | P1    | P1 | P2 | P2 | P3 | P4 | ;  |
|          | 1    | 2       | 3      | 4     | 5  | 6  | 7  | 8  | 9  | 10 |
| Answer   | Е    | Х       | P1     | P1    | P1 | P2 | P2 | P3 | P4 | P5 |
| , anower | 11   | 12      | 13     | 14    | 15 | 16 | 17 | 18 | 19 | 20 |
|          | P5   | P5      | P5     | P5    | P5 | P5 | P5 | ;  |    |    |

Parameters:

000 ~ 087: Menu number

P2

00: Always 00 РЗ

0: Always 0

P4 0: Always 0

P5

String of alphanumeric characters for the Menu setting (variable length)

Refer to the following table for the menus corresponding to parameter P1, and the available settings corresponding to parameter P5.

| Menu | Eunation                               | Command Parameter (P5) |   |   |   |   |   |   |   |   |   |      |  |
|------|----------------------------------------|------------------------|---|---|---|---|---|---|---|---|---|------|--|
| (P1) | Function                               | 0                      | 1 | 2 | 3 | 4 | 5 | 6 | 7 | 8 | 9 | 10 ~ |  |
| 000  | Display brightness                     | OFF                    | 1 | 2 | 3 | 4 | 5 | 6 |   |   |   |      |  |
| 001  | Key illumination                       | 1                      | 2 |   |   |   |   |   |   |   |   |      |  |
| 002  | Panel key response for double function | 1                      | 2 | 3 |   |   |   |   |   |   |   |      |  |
| 003  | Beep volume                            | OFF                    | 1 | 2 | 3 | 4 | 5 | 6 | 7 | 8 | 9 |      |  |

| Menu |                                                         |      |      |      |      | Comi | mand Pa | rameter | (P5) |     |     |                             |
|------|---------------------------------------------------------|------|------|------|------|------|---------|---------|------|-----|-----|-----------------------------|
| (P1) | Function                                                | 0    | 1    | 2    | 3    | 4    | 5       | 6       | 7    | 8   | 9   | 10~                         |
| 004  | Sidetone volume                                         | OFF  | 1    | 2    | 3    | 4    | 5       | 6       | 7    | 8   | 9   |                             |
| 005  | Message playback volume                                 | OFF  | 1    | 2    | 3    | 4    | 5       | 6       | 7    | 8   | 9   |                             |
| 006  | Voice guide volume                                      | OFF  | 1    | 2    | 3    | 4    | 5       | 6       | 7    |     |     |                             |
| 007  | Voice guide speed                                       | 0    | 1    | 2    | 3    | 4    |         |         |      |     |     |                             |
| 008  | Voice guide language                                    | EN   | JP   |      |      |      |         |         |      |     |     |                             |
| 009  | Auto announcement                                       | OFF  | ON   |      |      |      |         |         |      |     |     |                             |
| 010  | MHz step (MHz)                                          | 0.1  | 0.5  | 1    |      |      |         |         |      |     |     |                             |
| 011  | Tuning control adjustment rate (Hz)                     | 250  | 500  | 1000 |      |      |         |         |      |     |     |                             |
| 012  | MULTI/CH control rounding off process                   | OFF  | ON   |      |      |      |         |         |      |     |     |                             |
| 013  | Dedicated step change inside the BC band (AM)           | OFF  | ON   |      |      |      |         |         |      |     |     |                             |
| 014  | MULTI/CH control step<br>change for SSB/CW/FSK<br>(kHz) | 0.5  | 1    | 2.5  | 5    | 10   |         |         |      |     |     |                             |
| 015  | MULTI/CH control step<br>change for AM (kHz)            | 5    | 6.25 | 10   | 12.5 | 15   | 20      | 25      | 30   | 50  | 100 |                             |
| 016  | MULTI/CH control step<br>change for FM (kHz)            | 5    | 6.25 | 10   | 12.5 | 15   | 20      | 25      | 30   | 50  | 100 |                             |
| 017  | Maximum number of Quick<br>Memory channels              | 3    | 5    | 10   |      |      |         |         |      |     |     |                             |
| 018  | Temporary variable of the standard memory frequency     | OFF  | ON   |      |      |      |         |         |      |     |     |                             |
| 019  | Program Scan slow down function                         | OFF  | ON   |      |      |      |         |         |      |     |     |                             |
| 020  | Program Scan slow down frequency range (Hz)             | 100  | 200  | 300  | 400  | 500  |         |         |      |     |     |                             |
| 021  | Program Scan hold                                       | OFF  | ON   |      |      |      |         |         |      |     |     |                             |
| 022  | Scan Resume method                                      | TO   | co   |      |      |      |         |         |      |     |     |                             |
| 023  | Auto mode change                                        | OFF  | ON   |      |      |      |         |         |      |     |     |                             |
| 024  | Following speed setting of AUTO NOTCH                   | 0    | 1    | 2    | 3    | 4    |         |         |      |     |     |                             |
| 025  | SSB/AM Low Cut transmit filter (Hz)                     | 10   | 100  | 200  | 300  | 400  | 500     |         |      |     |     |                             |
| 026  | SSB/AM High Cut transmit filter (Hz)                    | 2500 | 2600 | 2700 | 2800 | 2900 | 3000    |         |      |     |     |                             |
| 027  | SSB-DATA Low Cut transmit filter (Hz)                   | 10   | 100  | 200  | 300  | 400  | 500     |         |      |     |     |                             |
| 028  | SSB-DATA High Cut transmit filter (Hz)                  | 2500 | 2600 | 2700 | 2800 | 2900 | 3000    |         |      |     |     |                             |
| 029  | Effective change of Speech Processor                    | SOFT | HARD |      |      |      |         |         |      |     |     |                             |
| 030  | Transmit equalizer                                      | OFF  | HB1  | HB2  | FP   | BB1  | BB2     | С       | U    |     |     |                             |
| 031  | Receive equalizer                                       | OFF  | HB1  | HB2  | FP   | BB1  | BB2     | FLAT    | U    |     |     |                             |
| 032  | Electronic keyer operation mode                         | А    | В    |      |      |      |         |         |      |     |     |                             |
| 033  | Insert keying ON/OFF                                    | OFF  | ON   |      |      |      |         |         |      |     |     |                             |
| 034  | Side tone/ pitch frequency setting (Hz)                 | 300  | 350  | 400  | 450  | 500  | 550     | 600     | 650  | 700 | 750 | up to 1000<br>(steps of 50) |
| 035  | CW clipping (ms)                                        | 1    | 2    | 4    | 6    |      |         |         |      |     |     |                             |
| 036  | Keying weight ratio                                     | AUTO | 2.5  | 2.6  | 2.7  | 2.8  | 2.9     | 3.0     | 3.1  | 3.2 | 3.3 | up to 4.0<br>(steps of 0.1) |
| 037  | Reverse keying auto weight ratio                        | OFF  | ON   |      |      |      |         |         |      |     |     |                             |
| 038  | Bug key function                                        | OFF  | ON   |      |      |      |         |         |      |     |     |                             |
| 039  | Paddle dot/dash replacement setting                     | OFF  | ON   |      |      |      |         |         |      |     |     |                             |
| 040  | Mic paddle function                                     | PF   | PA   |      |      |      |         |         |      |     |     |                             |
| 041  | Auto CW TX in SSB mode                                  | OFF  | ON   |      |      |      |         |         |      |     |     |                             |

| Menu | F                                                                 |      |      |       |       | Comi    | mand Pa | rameter | (P5) |    |    |                           |
|------|-------------------------------------------------------------------|------|------|-------|-------|---------|---------|---------|------|----|----|---------------------------|
| (P1) | Function                                                          | 0    | 1    | 2     | 3     | 4       | 5       | 6       | 7    | 8  | 9  | 10 ~                      |
| 042  | Frequency correction for changing SSB to CW mode                  | OFF  | ON   |       |       |         |         |         |      |    |    |                           |
| 043  | Break-in null configuration at time of keying speed configuration | OFF  | ON   |       |       |         |         |         |      |    |    |                           |
| 044  | FSK shift                                                         | 170  | 200  | 425   | 850   |         |         |         |      |    |    |                           |
| 045  | FSK keying polarity                                               | OFF  | ON   |       |       |         |         |         |      |    |    |                           |
| 046  | FSK tone frequency (Hz)                                           | 1275 | 2125 |       |       |         |         |         |      |    |    |                           |
| 047  | Mic gain for FM                                                   | 1    | 2    | 3     |       |         |         |         |      |    |    |                           |
| 048  | Power fine                                                        | OFF  | ON   |       |       |         |         |         |      |    |    |                           |
| 049  | Time-out Timer                                                    | OFF  | 3    | 5     | 10    | 20      | 30      |         |      |    |    |                           |
| 050  | Configuring the Transverter function and power down               | OFF  | 1    | 2     |       |         |         |         |      |    |    |                           |
| 051  | TX hold when AT completes the tuning                              | OFF  | ON   |       |       |         |         |         |      |    |    |                           |
| 052  | AT operation when receiving                                       | OFF  | ON   |       |       |         |         |         |      |    |    |                           |
| 053  | HF linear amplifier control                                       | OFF  | 1    | 2     | 3     |         |         |         |      |    |    |                           |
| 054  | 50 MHz linear amplifier control                                   | OFF  | 1    | 2     | 3     |         |         |         |      |    |    |                           |
| 055  | Constant recording                                                | OFF  | ON   |       |       |         |         |         |      |    |    |                           |
| 056  | Voice/ message playback repeat                                    | OFF  | ON   |       |       |         |         |         |      |    |    |                           |
| 057  | Voice/ message playback repeat duratin (seconds)                  | 0    | 1    | 2     | 3     | 4       | 5       | 6       | 7    | 8  | 9  | up to 60<br>(steps of 1)  |
| 058  | Split transfer function                                           | OFF  | ON   |       |       |         |         |         |      |    |    |                           |
| 059  | Write split transfer data to the VFO                              | OFF  | ON   |       |       |         |         |         |      |    |    |                           |
| 060  | Transmit inhibit                                                  | OFF  | ON   |       |       |         |         |         |      |    |    |                           |
| 061  | COM port communication speed                                      | 4800 | 9600 | 19200 | 38400 | 57600   | 115200  |         |      |    |    |                           |
| 062  | USB port communication speed                                      | 4800 | 9600 | 19200 | 38400 | 57600   | 115200  |         |      |    |    |                           |
| 063  | DATA modulation line                                              | ACC2 | USB  |       |       |         |         |         |      |    |    |                           |
| 064  | USB audio input level                                             | 0    | 1    | 2     | 3     | 4       | 5       | 6       | 7    | 8  | 9  |                           |
| 065  | USB audio output level                                            | 0    | 1    | 2     | 3     | 4       | 5       | 6       | 7    | 8  | 9  |                           |
| 066  | ACC2 terminal AF input level                                      | 0    | 1    | 2     | 3     | 4       | 5       | 6       | 7    | 8  | 9  |                           |
| 067  | ACC2 terminal AF output level                                     | 0    | 1    | 2     | 3     | 4       | 5       | 6       | 7    | 8  | 9  |                           |
| 068  | External AF output beep mix                                       | OFF  | ON   |       |       |         |         |         |      |    |    |                           |
| 069  | DATA VOX                                                          | OFF  | ON   |       |       |         |         |         |      |    |    |                           |
| 070  | DATA VOX delay                                                    | 0    | 5    | 10    | 15    | 20      | 25      | 30      | 35   | 40 | 45 | up to 100<br>(steps of 5) |
| 071  | DATA VOX gain for USB audio input                                 | 0    | 1    | 2     | 3     | 4       | 5       | 6       | 7    | 8  | 9  |                           |
| 072  | DATA VOX gain for ACC2 terminal input                             | 0    | 1    | 2     | 3     | 4       | 5       | 6       | 7    | 8  | 9  |                           |
| 073  | PKS polarity change                                               | OFF  | ON   |       |       |         |         |         |      |    |    |                           |
| 074  | Busy transmit inhibit                                             | OFF  | ON   |       |       |         |         |         |      |    |    |                           |
| 075  | CTCSS mute operation change                                       | 1    | 2    |       |       |         |         |         |      |    |    |                           |
| 076  | PSQ control signal logic selection                                | LO   | OPEN |       |       |         |         |         |      |    |    |                           |
| 077  | PSQ control signal output condition                               | OFF  | BSY  | SQL   | SND   | BSY-SND | SQL-SND |         |      |    |    |                           |
| 078  | APO function (minutes)                                            | OFF  | 60   | 120   | 180   |         |         |         |      |    |    |                           |

| Menu | Function              |                                                                                           |   |   |   | Comn | nand Pa | rameter | (P5) |   |   |      |
|------|-----------------------|-------------------------------------------------------------------------------------------|---|---|---|------|---------|---------|------|---|---|------|
| (P1) | Function              | 0                                                                                         | 1 | 2 | 3 | 4    | 5       | 6       | 7    | 8 | 9 | 10 ~ |
| 079  | Panel PF A function   |                                                                                           |   |   |   |      |         |         |      |   |   |      |
| 080  | Panel PF B function   |                                                                                           |   |   |   |      |         |         |      |   |   |      |
| 081  | Mic PF 1 function     |                                                                                           |   |   |   |      |         |         |      |   |   |      |
| 082  | Mic PF 2 function     | 00 ~ 99 (2-digit)                                                                         |   |   |   |      |         |         |      |   |   |      |
| 083  | Mic PF 3 function     | 00 ~ 99 (2-digit)  Refer to the TS-590S instruction manual for the numbers and functions. |   |   |   |      |         |         |      |   |   |      |
| 084  | Mic PF 4 function     |                                                                                           |   |   |   |      |         |         |      |   |   |      |
| 085  | Mic PF (DWN) function |                                                                                           |   |   |   |      |         |         |      |   |   |      |
| 086  | Mic PF (UP) function  |                                                                                           |   |   |   |      |         |         |      |   |   |      |
| 087  | Power on message      | Power on Message (up to 8 ASCII characters)                                               |   |   |   |      |         |         |      |   |   |      |

| FA/FB  | Sets | or read | ds the | VFO A | / VFO | B freq | uency. |    |    |    |
|--------|------|---------|--------|-------|-------|--------|--------|----|----|----|
|        | 1    | 2       | 3      | 4     | 5     | 6      | 7      | 8  | 9  | 10 |
| Set    | F    | A/B     | P1     | P1    | P1    | P1     | P1     | P1 | P1 | P1 |
| Set    | 11   | 12      | 13     | 14    | 15    | 16     | 17     | 18 | 19 | 20 |
|        | P1   | P1      | P1     | ;     |       |        |        |    |    |    |
| Deed   | 1    | 2       | 3      | 4     | 5     | 6      | 7      | 8  | 9  | 10 |
| Read   | F    | A/B     | ;      |       |       |        |        |    |    |    |
|        | 1    | 2       | 3      | 4     | 5     | 6      | 7      | 8  | 9  | 10 |
| Anguar | F    | A/B     | P1     | P1    | P1    | P1     | P1     | P1 | P1 | P1 |
| Answer | 11   | 12      | 13     | 14    | 15    | 16     | 17     | 18 | 19 | 20 |
|        | P1   | P1      | P1     | ;     |       |        |        |    |    |    |

Parameters:

Frequency (11 digits in Hz)

For example, enter 00014195000 for 14.195 MHz. Blank digits must be entered as 0.

| FL     | Sets     | and re | ads the | e IF filt | er. |   |   |   |   |    |  |
|--------|----------|--------|---------|-----------|-----|---|---|---|---|----|--|
|        | 1        | 2      | 3       | 4         | 5   | 6 | 7 | 8 | 9 | 10 |  |
| Set    | F L P1 ; |        |         |           |     |   |   |   |   |    |  |
| Deed   | 1        | 2      | 3       | 4         | 5   | 6 | 7 | 8 | 9 | 10 |  |
| Read   | F        | L      | ;       |           |     |   |   |   |   |    |  |
|        | 1        | 2      | 3       | 4         | 5   | 6 | 7 | 8 | 9 | 10 |  |
| Answer | F        | L      | P1      | ;         |     |   |   |   |   |    |  |

Parameters:

1: IF Filter A

2: IF Filter B

| FR/FT  | Selec | cts or r | eads tl | ne VFC | or Me | emory | chann | el. |   |    |
|--------|-------|----------|---------|--------|-------|-------|-------|-----|---|----|
|        | 1     | 2        | 3       | 4      | 5     | 6     | 7     | 8   | 9 | 10 |
| Set    | F     | R/T      | P1      | ;      |       |       |       |     |   |    |
| Dood   | 1     | 2        | 3       | 4      | 5     | 6     | 7     | 8   | 9 | 10 |
| Read   | F     | R/T      | ;       |        |       |       |       |     |   |    |
| _      | 1     | 2        | 3       | 4      | 5     | 6     | 7     | 8   | 9 | 10 |
| Answer | F     | R/T      | P1      | ;      |       |       |       |     |   |    |

Parameters:

0: VFO A

1: VFO B

2: Memory Channel

- When using the FR command to select VFO A or VFO B, the selected VFO changes to the simplex state. When using the FT command, the selected VFO changes to the split state.
- You cannot use the FT command to select Memory Channel mode. Use only the FR command.

| FS     | Sets | and re               | ads the | e Fine | Tuning | g funct | ion sta | tus. |   |    |  |  |  |
|--------|------|----------------------|---------|--------|--------|---------|---------|------|---|----|--|--|--|
|        | 1    | 1 2 3 4 5 6 7 8 9 10 |         |        |        |         |         |      |   |    |  |  |  |
| Set    | F    | S                    | P1      | ;      |        |         |         |      |   |    |  |  |  |
| Dood   | 1    | 2                    | 3       | 4      | 5      | 6       | 7       | 8    | 9 | 10 |  |  |  |
| Read   | F    | S                    | ;       |        |        |         |         |      |   |    |  |  |  |
| _      | 1    | 2                    | 3       | 4      | 5      | 6       | 7       | 8    | 9 | 10 |  |  |  |
| Answer | F    | S                    | P1      | ;      |        |         |         |      |   |    |  |  |  |

Parameters:

0: Fine Tuning function OFF1: Fine Tuning function ON

| FV     | Verifi | es the | Firmw | are ve | rsion. |    |   |   |   |    | Parameters:                                                   |
|--------|--------|--------|-------|--------|--------|----|---|---|---|----|---------------------------------------------------------------|
|        | 1      | 2      | 3     | 4      | 5      | 6  | 7 | 8 | 9 | 10 | Reads out the character string of the firmware version.       |
| Read   | F      | ٧      | ;     |        |        |    |   |   |   |    | • For example, for firmware version 1.00, it reads "FV1.00;". |
| _      | 1      | 2      | 3     | 4      | 5      | 6  | 7 | 8 | 9 | 10 |                                                               |
| Answer | F      | V      | P1    | P1     | P1     | P1 | ; |   |   |    |                                                               |

| FW     | Sets | or read | ds the | DSP fi | Itering | bandw | /idth. |   |   |    |
|--------|------|---------|--------|--------|---------|-------|--------|---|---|----|
|        | 1    | 2       | 3      | 4      | 5       | 6     | 7      | 8 | 9 | 10 |
| Set    | F    | W       | P1     | P1     | P1      | P1    | ;      |   |   |    |
| Dand   | 1    | 2       | 3      | 4      | 5       | 6     | 7      | 8 | 9 | 10 |
| Read   | F    | W       | ;      |        |         |       |        |   |   |    |
|        | 1    | 2       | 3      | 4      | 5       | 6     | 7      | 8 | 9 | 10 |
| Answer | F    | W       | P1     | P1     | P1      | P1    | ;      |   |   |    |

Parameters:

P1

0000 ~ 9999 (in Hz)

#### CW:

- 0050, 0080, 0100, 0150, 0200, 0250, 0300, 0400, 0500, 0600, 1000, 1500, 2000, 2500
- An entered value of 0049 or lower results in 0050 being entered. An entered value of any other number not listed will result in the closest lower value being entered (for example, 1400 will revert to 1000). A value of 2501 or higher results in 2500 being entered.

#### FSK:

- 0250, 0500, 1000, 1500
- An entered value of 0249 or lower results in 0250 being entered. An entered value of any other number not listed will result in the closest lower value being entered (for example, 1400 will revert to 1000). A value of 1501 or higher results in 1500 being entered.

FM: (Modulation degree setting)

- 0000 (Normal), 0001 (Narrow)
- Use the SH and SL commands to change the slope tune for SSB/AM/FM.
- The FW command cannot be used in SSB or AM mode (an error tone will sound).
- When entering an unused number, the closest lower value will be automatically entered

| GC     | Sets | or read | ds the | AGC. |   |   |   |   |   |    |
|--------|------|---------|--------|------|---|---|---|---|---|----|
|        | 1    | 2       | 3      | 4    | 5 | 6 | 7 | 8 | 9 | 10 |
| Set    | G    | С       | P1     | ;    |   |   |   |   |   |    |
| Dood   | 1    | 2       | 3      | 4    | 5 | 6 | 7 | 8 | 9 | 10 |
| Read   | G    | С       | ;      |      |   |   |   |   |   |    |
| _      | 1    | 2       | 3      | 4    | 5 | 6 | 7 | 8 | 9 | 10 |
| Answer | G    | С       | P1     | ;    |   |   |   |   |   |    |

Parameters:

P1

- 0: AGC Off
- 1: AGC Slow
- 2: AGC Fast
- 3: AGC Off  $\rightarrow$  On (AGC returns to its Slow/Fast status before turning Off.)
- This command cannot be performed in FM mode (an error sounds).
- Entering a P1 parameter value of 4 or higher causes an error tone to sound.
- A P1 parameter value of 3 is used only for turning AGC On.
- While AGC is On, entering a P1 parameter value of 3 will not change the AGC status.

| GT     | Sets | or read | ds the | AGC ti | me co | nstant. |   |   |   |    |
|--------|------|---------|--------|--------|-------|---------|---|---|---|----|
|        | 1    | 2       | 3      | 4      | 5     | 6       | 7 | 8 | 9 | 10 |
| Set    | G    | Т       | P1     | P1     | ;     |         |   |   |   |    |
| Б      | 1    | 2       | 3      | 4      | 5     | 6       | 7 | 8 | 9 | 10 |
| Read   | G    | Т       | ;      |        |       |         |   |   |   |    |
|        | 1    | 2       | 3      | 4      | 5     | 6       | 7 | 8 | 9 | 10 |
| Answer | G    | Т       | P1     | P1     | ;     |         |   |   |   |    |

Parameters:

01 ~ 20 (in steps of 1)

- Entering a P1 parameter value of 00 results in 01 being entered and entering a P1 parameter value higher than 20 results in 20 being entered.
- If AGC is OFF or while in FM mode, the GT command cannot be read (an error tone sounds).

| ID     | Read | s the t | ransce | iver ID | ) numb | er. |   |   |   |    |
|--------|------|---------|--------|---------|--------|-----|---|---|---|----|
|        | 1    | 2       | 3      | 4       | 5      | 6   | 7 | 8 | 9 | 10 |
| Read   | I    | D       | ;      |         |        |     |   |   |   |    |
| Answer | 1    | 2       | 3      | 4       | 5      | 6   | 7 | 8 | 9 | 10 |
|        | I    | D       | P1     | P1      | P1     | ;   |   |   |   |    |

Parameters:

P1

021: TS-590S

| IF     | Read | ls the t | ransce | eiver st | atus. |    |    |    |    |    | Parameters:                                               |
|--------|------|----------|--------|----------|-------|----|----|----|----|----|-----------------------------------------------------------|
|        | 1    | 2        | 3      | 4        | 5     | 6  | 7  | 8  | 9  | 10 | 11 digit displayed frequency (for example, 00014175000 is |
| Read   | 1    | F        | ;      |          |       |    |    |    |    |    | 14.1/5 MHz)<br>  P2                                       |
|        | 1    | 2        | 3      | 4        | 5     | 6  | 7  | 8  | 9  | 10 | Spaces (5)                                                |
|        | 1    | F        | P1     | P1       | P1    | P1 | P1 | P1 | P1 | P1 | RIT/XIT frequency ±9990 Hz                                |
|        | 11   | 12       | 13     | 14       | 15    | 16 | 17 | 18 | 19 | 20 | 1 P4<br>  0: BIT OFF                                      |
|        | P1   | P1       | P1     | P2       | P2    | P2 | P2 | P2 | РЗ | РЗ | 1: RIT ON                                                 |
| Answer | 21   | 22       | 23     | 24       | 25    | 26 | 27 | 28 | 29 | 30 | P5<br>  0: XIT OFF                                        |
|        | P3   | P3       | P3     | P4       | P5    | P6 | P7 | P7 | P8 | P9 | 1: XIT ON P6 P7                                           |
|        | 31   | 32       | 33     | 34       | 35    | 36 | 37 | 38 | 39 | 40 | Memory channel number (refer to the MC command)           |
|        | P10  | P11      | ;      |          |       |    |    |    |    |    |                                                           |
|        |      |          |        |          |       |    |    |    |    |    | 1 11 111                                                  |
|        |      |          |        |          |       |    |    |    |    |    | Operating mode (refer to the MD command)                  |
|        |      |          |        |          |       |    |    |    |    |    | P10                                                       |
|        |      |          |        |          |       |    |    |    |    |    | Function (refer to the FR/FT commands)                    |
|        |      |          |        |          |       |    |    |    |    |    | Scan status (refer to the SC command)                     |
|        |      |          |        |          |       |    |    |    |    |    |                                                           |
|        |      |          |        |          |       |    |    |    |    |    |                                                           |
|        |      |          |        |          |       |    |    |    |    |    |                                                           |
|        |      |          |        |          |       |    |    |    |    |    |                                                           |
|        |      |          |        |          |       |    |    |    |    |    |                                                           |
|        |      |          |        |          |       |    |    |    |    |    |                                                           |
|        |      |          |        |          |       |    |    |    |    |    |                                                           |
|        |      |          |        |          |       |    |    |    |    |    |                                                           |

| IS     | Sets | and re | ads th | e DSP | Filter | Shift. |    |   |   |    |  |
|--------|------|--------|--------|-------|--------|--------|----|---|---|----|--|
|        | 1    | 2      | 3      | 4     | 5      | 6      | 7  | 8 | 9 | 10 |  |
| Set    | I    | S      | P1     | P2    | P2     | P2     | P2 | ; |   |    |  |
| Read   | 1    | 2      | 3      | 4     | 5      | 6      | 7  | 8 | 9 | 10 |  |
| Read   | ı    | S      | ;      |       |        |        |    |   |   |    |  |
| A      | 1    | 2      | 3      | 4     | 5      | 6      | 7  | 8 | 9 | 10 |  |
| Answer | I    | S      | P1     | P2    | P2     | P2     | P2 | ; |   |    |  |

| Parameters:         |
|---------------------|
| P1                  |
| Always a space      |
| P2                  |
| 0000 ~ 9999 (in Hz) |

in Data mode.

commands)

0: Always 0

P15

it shows the Tone frequency.

#### CW:

0300, 0350, 0400, 0450, 0500, 0550, 0600, 0650, 0700, 0750, 0800, 0850, 0900, 0950, 1000

 $00 \sim 42$ : Tone/ CTCSS frequency (refer to the TN/CN

When Tone is ON, this number is the Tone frequency. When CTCSS is ON, this number is the CTCSS frequency. When Cross Tone is ON, the transceiver transmits on the Tone frequency and receives on the CTCSS frequency. When OFF,

While the Auto Information (AI) function is ON, a response is automatically sent when the RIT/XIT frequency is changed or the Memory channel frequency is changed.

The IF command cannot read the transceiver status while it is

- An entered value of 0299 or lower results in 0300 being entered. An entered value of any other number not listed will result in the closest lower value being entered (for example, 0633 will revert to 0600). A value of 1001 or higher results in 1000 being entered.
- Use the SH and SL commands to change the slope tune for SSB/AM/FM/SSB DATA/FM DATA mode.
- The IS command cannot be used in any mode other than CW/ CW-R (an error tone will sound).

| KS     | Sets | Sets and reads the Keying speed. |    |    |    |   |   |   |   |    |     |  |  |
|--------|------|----------------------------------|----|----|----|---|---|---|---|----|-----|--|--|
| _      | 1    | 2                                | 3  | 4  | 5  | 6 | 7 | 8 | 9 | 10 | ] ' |  |  |
| Set    | K    | S                                | P1 | P1 | P1 | ; |   |   |   |    |     |  |  |
|        | 1    | 2                                | 3  | 4  | 5  | 6 | 7 | 8 | 9 | 10 | 1   |  |  |
| Read   | K    | S                                | ;  |    |    |   |   |   |   |    |     |  |  |
|        | 1    | 2                                | 3  | 4  | 5  | 6 | 7 | 8 | 9 | 10 |     |  |  |
| Answer | K    | S                                | P1 | P1 | P1 | ; |   |   |   |    |     |  |  |

Parameters:

004 ~ 060 (in steps of 1)

An entered value of 003 or lower results in 004 being entered. A value of 061 or higher results in 060 being entered.

| KY     | Conv | erts the | e enter | ed cha | racter | s into r | norse ( | code w | hile ke | ying. |
|--------|------|----------|---------|--------|--------|----------|---------|--------|---------|-------|
|        | 1    | 2        | 3       | 4      | 5      | 6        | 7       | 8      | 9       | 10    |
|        | К    | Υ        | P1      | P2     | P2     | P2       | P2      | P2     | P2      | P2    |
|        | 11   | 12       | 13      | 14     | 15     | 16       | 17      | 18     | 19      | 20    |
| Set 1  | P2   | P2       | P2      | P2     | P2     | P2       | P2      | P2     | P2      | P2    |
|        | 21   | 22       | 23      | 24     | 25     | 26       | 27      | 28     | 29      | 30    |
|        | P2   | P2       | P2      | P2     | P2     | P2       | P2      | ;      |         |       |
| 0.10   | 1    | 2        | 3       | 4      | 5      | 6        | 7       | 8      | 9       | 10    |
| Set 2  | K    | Υ        | P1      | ;      |        |          |         |        |         |       |
|        | 1    | 2        | 3       | 4      | 5      | 6        | 7       | 8      | 9       | 10    |
| Read   | К    | Υ        | ;       |        |        |          |         |        |         |       |
|        | 1    | 2        | 3       | 4      | 5      | 6        | 7       | 8      | 9       | 10    |
| Answer | K    | Υ        | P1      | ;      |        |          |         |        |         |       |

Parameters:

For Setting 1, always enter a space.
For Setting 2, entering 0 will cause Setting 1 to stop. An error will occur if any value other than 0 is entered.

0: Character buffer space

1: No character buffer space

P2

Enter a character string for keying.

The characters listed in the following table can be entered.

| Α    | В    | С | D | Е | F | G | Н | I | J |
|------|------|---|---|---|---|---|---|---|---|
| K    | L    | М | N | 0 | Р | Q | R | S | Т |
| U    | V    | W | Х | Υ | Z |   |   |   |   |
| а    | b    | С | d | е | f | g | h | i | j |
| k    | I    | m | n | 0 | р | q | r | s | t |
| u    | V    | w | х | у | z |   |   |   |   |
| 0    | 1    | 2 | 3 | 4 | 5 | 6 | 7 | 8 | 9 |
| (spa | ace) | ' | " | ( | ) | * | + | , | _ |
|      | /    | : | = | ? | @ |   |   |   |   |

Using abbreviations, you can enter the symbols listed in the following table.

| Abbreviation | Symbol | Abbreviation | Symbol |
|--------------|--------|--------------|--------|
| BT           | [      | SK           | >      |
| ĀR           | _      | KN           | 1      |
| ĀS           | <      | BK           | \      |
| HH           | #      | SN           | %      |

- Parameter P2 has a fixed length of 24 bits. Characters that are left blank will be filled with spaces, but these spaces will not be converted to morse code. You can, however, prepare an internal buffer that will allow you to send 25 or more characters.
- Although you can use lower-case letters as well as upper-case letters for the P2 parameter, there is no distinction made between them when sending the morse code.

| LK     | Sets | Sets and reads the Lock status. |    |    |   |   |   |   |   |    |   |  |  |
|--------|------|---------------------------------|----|----|---|---|---|---|---|----|---|--|--|
|        | 1    | 2 3 4 5 6 7 8 9 10              |    |    |   |   |   |   |   |    |   |  |  |
| Set    | L    | K                               | P1 | P2 | ; |   |   |   |   |    |   |  |  |
|        | 1    | 2                               | 3  | 4  | 5 | 6 | 7 | 8 | 9 | 10 | ] |  |  |
| Read   | L    | K                               | ;  |    |   |   |   |   |   |    |   |  |  |
|        | 1    | 2                               | 3  | 4  | 5 | 6 | 7 | 8 | 9 | 10 | ] |  |  |
| Answer | Ĺ    | K                               | P1 | P2 | ; |   |   |   |   |    |   |  |  |

Parameters:

0: Lock OFF

1: Lock ON

P2

0: Always 0

| LM     | Sets | Sets and reads the VGS-1 electric keyer recording status. |    |    |    |    |    |   |   |    |  |  |  |
|--------|------|-----------------------------------------------------------|----|----|----|----|----|---|---|----|--|--|--|
|        | 1    | 2                                                         | 3  | 4  | 5  | 6  | 7  | 8 | 9 | 10 |  |  |  |
| Set    | L    | М                                                         | P1 | P2 | ;  |    |    |   |   |    |  |  |  |
|        | 1    | 2                                                         | 3  | 4  | 5  | 6  | 7  | 8 | 9 | 10 |  |  |  |
| Read   | L    | М                                                         | ;  |    |    |    |    |   |   |    |  |  |  |
|        | 1    | 2                                                         | 3  | 4  | 5  | 6  | 7  | 8 | 9 | 10 |  |  |  |
| Answer | L    | М                                                         | P1 | P2 | P3 | P3 | P3 | ; |   |    |  |  |  |

Parameters:

- 0: Not recording (used only as response)
- 1: Channel 1
- 2: Channel 2
- 3: Channel 3
- 4: Channel 4
- 5: RX (constant recording)

P2

- 0: Recording is inactive (recording stops by the setting command)
- 1: Recording is ready
- 2: Start recording (displays while recording by the response command)

P3

000 ~ 100

When a recording is saved to Channels 1 and 2:

• Shows the remaining recording time as 000 ~ 030 (seconds).

When a recording is saved to Channels 3 and 4:

Shows the remaining recording time as 000 ~ 015 (seconds).

#### CW message:

- Shows the recording progress as 000 ~ 100 (%).
- Entering a P1 parameter value other than those listed causes
- · When parameter P1 is set to 5, parameter P2 must be set to 2.

| MC     | Sets | and re | ads the | e Mem | ory Ch | nannel | numbe | er. |   |    |
|--------|------|--------|---------|-------|--------|--------|-------|-----|---|----|
|        | 1    | 2      | 3       | 4     | 5      | 6      | 7     | 8   | 9 | 10 |
| Set    | М    | С      | P1      | P2    | P2     | ;      |       |     |   |    |
|        | 1    | 2      | 3       | 4     | 5      | 6      | 7     | 8   | 9 | 10 |
| Read   | М    | С      | ;       |       |        |        |       |     |   |    |
|        | 1    | 2      | 3       | 4     | 5      | 6      | 7     | 8   | 9 | 10 |
| Answer | М    | С      | P1      | P2    | P2     | ;      |       |     |   |    |

Parameters:

Sets the 100's digit for the channel number

When entering a setting command, enter 0 or a space for a channel number less than 100.

For a response command, a space is entered for a channel number less than 100.

00 ~ 99: Two digit channel number

When the channel number is less than 10, both for setting and response commands, the first digit is "0".

Channel numbers P00 ~ P09 are represented by 100 ~ 109.

| MD     | Sets | Sets and reads the operating mode status. |   |   |   |   |   |   |   |    |  |  |  |  |
|--------|------|-------------------------------------------|---|---|---|---|---|---|---|----|--|--|--|--|
|        | 1    | 2                                         | 3 | 4 | 5 | 6 | 7 | 8 | 9 | 10 |  |  |  |  |
| Set    | М    | D P1 ;                                    |   |   |   |   |   |   |   |    |  |  |  |  |
|        | 1    | 1 2 3 4 5 6 7 8 9 10                      |   |   |   |   |   |   |   |    |  |  |  |  |
| Read   | М    | M D ;                                     |   |   |   |   |   |   |   |    |  |  |  |  |
| _      | 1    | 1 2 3 4 5 6 7 8 9 10                      |   |   |   |   |   |   |   |    |  |  |  |  |
| Answer | М    | M D P1 ;                                  |   |   |   |   |   |   |   |    |  |  |  |  |
|        |      |                                           |   |   |   |   |   |   |   |    |  |  |  |  |

Parameters:

0: None (setting failure)
1: LSB

2: USB

3: CW

4: FM

5: AM

6: FSK 7: CW-R

8: None (setting failure)

9: FSK-R

| MF     | Sets | Sets and reads Menu A or B. |    |   |   |   |   |   |   |    |  |  |
|--------|------|-----------------------------|----|---|---|---|---|---|---|----|--|--|
|        | 1    | 2                           | 3  | 4 | 5 | 6 | 7 | 8 | 9 | 10 |  |  |
| Set    | М    | F                           | P1 | ; |   |   |   |   |   |    |  |  |
|        | 1    | 2                           | 3  | 4 | 5 | 6 | 7 | 8 | 9 | 10 |  |  |
| Read   | М    | F                           | ;  |   |   |   |   |   |   |    |  |  |
|        | 1    | 2                           | 3  | 4 | 5 | 6 | 7 | 8 | 9 | 10 |  |  |
| Answer | М    | F                           | P1 | ; |   |   |   |   |   |    |  |  |

Parameters:

0: Menu A

1: Menu B

| MG     | Sets | and re | ads th | e micro | ophone | gain. |   |   |   |    | Parameters:                                            |
|--------|------|--------|--------|---------|--------|-------|---|---|---|----|--------------------------------------------------------|
|        | 1    | 2      | 3      | 4       | 5      | 6     | 7 | 8 | 9 | 10 | 000 ~ 100 (in steps of 1)                              |
| Set    | М    | G      | P1     | P1      | P1     | ;     |   |   |   |    | An entered value of 101 or higher results in 100 being |
|        | 1    | 2      | 3      | 4       | 5      | 6     | 7 | 8 | 9 | 10 | entered.                                               |
| Read   | М    | G      | ;      |         |        |       |   |   |   |    |                                                        |
|        | 1    | 2      | 3      | 4       | 5      | 6     | 7 | 8 | 9 | 10 |                                                        |
| Answer | М    | G      | P1     | P1      | P1     | ;     |   |   |   |    |                                                        |

| ML     | Sets | and re | ads the | e TX M | onitor | function | on outp | out leve | el. |    | Parameters:                                            |
|--------|------|--------|---------|--------|--------|----------|---------|----------|-----|----|--------------------------------------------------------|
|        | 1    | 2      | 3       | 4      | 5      | 6        | 7       | 8        | 9   | 10 | 000: TX Monitor is OFF                                 |
| Set    | М    | L      | P1      | P1     | P1     | ;        |         |          |     |    | 001 (minimum) ~ 009 (maximum)                          |
|        | 1    | 2      | 3       | 4      | 5      | 6        | 7       | 8        | 9   | 10 | An entered value of 010 or higher results in 009 being |
| Read   | М    | L      | ;       |        |        |          |         |          |     |    | entered.                                               |
|        | 1    | 2      | 3       | 4      | 5      | 6        | 7       | 8        | 9   | 10 |                                                        |
| Answer | М    | L      | P1      | P1     | P1     | ;        |         |          |     |    |                                                        |

| MR     | Read | ls the I | Memor | y chan | nel da | ta. |     |     |     |     | Parameters:                                     |
|--------|------|----------|-------|--------|--------|-----|-----|-----|-----|-----|-------------------------------------------------|
|        | 1    | 2        | 3     | 4      | 5      | 6   | 7   | 8   | 9   | 10  | 0: Simplex                                      |
| Read   | М    | R        | P1    | P2     | P3     | P3  | :   |     |     |     | 1: Split<br>  P2. P3                            |
|        | 1    | 2        | 3     | 4      | 5      | 6   | 7   | 8   | 9   | 10  | Channel number (refer to the MC command)        |
|        | М    | R        | P1    | P2     | P3     | P3  | P4  | P4  | P4  | P4  | P4 Frequency (depending on the P1 setting, unus |
|        | 11   | 12       | 13    | 14     | 15     | 16  | 17  | 18  | 19  | 20  | digits will become 0)                           |
|        | P4   | P4       | P4    | P4     | P4     | P4  | P4  | P5  | P6  | P7  | Mode (depending on the P1 setting, refer to the |
|        | 21   | 22       | 23    | 24     | 25     | 26  | 27  | 28  | 29  | 30  | P6 Data mode (depending on the P1 setting, refe |
| Answer | P8   | P8       | P9    | P9     | P10    | P10 | P10 | P11 | P12 | P13 | command)                                        |
|        | 31   | 32       | 33    | 34     | 35     | 36  | 37  | 38  | 39  | 40  | 0: TONE/CTCSS OFF                               |
|        | P13  | P13      | P13   | P13    | P13    | P13 | P13 | P13 | P14 | P14 | 1: TONE ON<br>2: CTCSS ON                       |
|        | 41   | 42       | 43    | 44     | 45     | 46  | 47  | 48  | 49  | 50  | 3: Cross Tone ON                                |
|        | P15  | P16      | P16   | P16    | P16    | P16 | P16 | P16 | P16 | ;   | P8 Tone frequency (refer to the TN command)     |

, unused high-end er to the MD command) g, refer to the DA CTCSS frequency (refer to the CN command) 000: Always 000 P11 0: Always 0 P12 0: Always 0 P13 000000000: Always 000000000 P14 00: FM Normal 01: FM Narrow P15 0: Channel Lockout OFF 1: Channel Lockout ON Memory name (up to 8 digits) When reading the simplex channel data or the receive frequency of the split channel in receive mode, enter 0 for parameter P1. When reading the transmit frequency of the split channel in transmit mode, enter 1. When reading the start frequency of a section defined channel, enter 0 for parameter P1. When reading the end frequency, If the selected channel is empty, P4 ~ P15 will be 0 and P16 will be blank.

| MW  | Sets | the Me | emory | channe | el data |     |     |     |     |     | Parameters:                                                 |
|-----|------|--------|-------|--------|---------|-----|-----|-----|-----|-----|-------------------------------------------------------------|
|     | 1    | 2      | 3     | 4      | 5       | 6   | 7   | 8   | 9   | 10  | 0: Simplex                                                  |
|     | М    | W      | P1    | P2     | P3      | P3  | P4  | P4  | P4  | P4  | 1: Split<br>P2. P3                                          |
|     | 11   | 12     | 13    | 14     | 15      | 16  | 17  | 18  | 19  | 20  | Channel number (refer to the MC command)                    |
|     | P4   | P4     | P4    | P4     | P4      | P4  | P4  | P5  | P6  | P7  | P4 Frequency (depending on the P1 setting, unused high-end  |
|     | 21   | 22     | 23    | 24     | 25      | 26  | 27  | 28  | 29  | 30  | digits will become 0)                                       |
| Set | P8   | P8     | P9    | P9     | P10     | P10 | P10 | P11 | P12 | P13 | Mode (depending on the P1 setting, refer to the MD command) |
|     | 31   | 32     | 33    | 34     | 35      | 36  | 37  | 38  | 39  | 40  | Data mode (depending on the P1 setting, refer to the DA     |
|     | P13  | P13    | P13   | P13    | P13     | P13 | P13 | P13 | P14 | P14 | command)                                                    |
|     | 41   | 42     | 43    | 44     | 45      | 46  | 47  | 48  | 49  | 50  | 0: TONE/CTCSS OFF                                           |
|     | P15  | P16    | P16   | P16    | P16     | P16 | P16 | P16 | P16 | ;   | 1: TONE ON<br>2: CTCSS ON                                   |
|     | 1    |        |       |        |         |     |     |     |     |     | 3: Cross Tone ON                                            |
|     |      |        |       |        |         |     |     |     |     |     | P8 Tone frequency (refer to the TN command)                 |
|     |      |        |       |        |         |     |     |     |     |     | P9                                                          |
|     |      |        |       |        |         |     |     |     |     |     | CTCSS frequency (refer to the CN command)                   |
|     |      |        |       |        |         |     |     |     |     |     | 000: Always 000                                             |
|     |      |        |       |        |         |     |     |     |     |     | P11                                                         |
|     |      |        |       |        |         |     |     |     |     |     | 0: Always 0<br>P12                                          |
|     |      |        |       |        |         |     |     |     |     |     | 0: Always 0                                                 |
|     |      |        |       |        |         |     |     |     |     |     | P13                                                         |
|     |      |        |       |        |         |     |     |     |     |     | 000000000: Always 000000000                                 |
|     |      |        |       |        |         |     |     |     |     |     | P14                                                         |
|     |      |        |       |        |         |     |     |     |     |     | 00: FM Normal                                               |
|     |      |        |       |        |         |     |     |     |     |     | 01: FM Narrow                                               |

| and mode are not updated at this time.                                                                                                    |
|----------------------------------------------------------------------------------------------------|
| <ul> <li>When registering a section defined channel, set parameter P1<br/>to 0 to enter the Start frequency, then set P1 to 1 to set the End<br/>frequency.</li> </ul>                                                                                                    |
| <ul> <li>When you have a blank channel selected, and set parameter P1 to 1, the channel becomes a split channel. However, the transmit and receive frequencies are the same, and the transmit and receive modes are the same.</li> <li>When registering a section defined channel and parameter P1 is set to 1, the Start and End frequencies are the same.</li> </ul> |
|                                                                                                    |
|                                                                                                    |

0: Channel Lockout OFF1: Channel Lockout ON

Memory name (up to 8 digits)

When registering a simplex channel, set parameter P1 to 0. After setting P1 to 0, the channel becomes a simplex channel, even if it was already a split channel.
When registering a split channel, set parameter P1 to 1 (set the transmission frequency and mode). The reception frequency and mode are not updated at this time.

| NB     | Sets | and re | ads the | e Nois | e Blani | ker fun | ction s | status. |   |    |
|--------|------|--------|---------|--------|---------|---------|---------|---------|---|----|
|        | 1    | 2      | 3       | 4      | 5       | 6       | 7       | 8       | 9 | 10 |
| Set    | N    | В      | P1      | ;      |         |         |         |         |   |    |
|        | 1    | 2      | 3       | 4      | 5       | 6       | 7       | 8       | 9 | 10 |
| Read   | N    | В      | ;       |        |         |         |         |         |   |    |
|        | 1    | 2      | 3       | 4      | 5       | 6       | 7       | 8       | 9 | 10 |
| Answer | N    | В      | P1      | ;      |         |         |         |         |   |    |

| NL     | Sets and reads the Noise Blanker level. |   |    |    |    |   |   |   |   |    | Ī |
|--------|-----------------------------------------|---|----|----|----|---|---|---|---|----|---|
|        | 1                                       | 2 | 3  | 4  | 5  | 6 | 7 | 8 | 9 | 10 | ] |
| Set    | N                                       | L | P1 | P1 | P1 | ; |   |   |   |    |   |
|        | 1                                       | 2 | 3  | 4  | 5  | 6 | 7 | 8 | 9 | 10 |   |
| Read   | N                                       | L | ;  |    |    |   |   |   |   |    |   |
|        | 1                                       | 2 | 3  | 4  | 5  | 6 | 7 | 8 | 9 | 10 |   |
| Answer | N                                       | L | P1 | P1 | P1 | ; |   |   |   |    |   |

ameters:

01 ~ 010 (in steps of 1)

- /hen NB1 is ON, it sets and reads the NB1 level.
- /hen NB2 is ON, it sets and reads the NB2 level.
- ntering a P1 parameter value of 000 results in 001 being ntered and entering a P1 parameter value higher than 010 esults in 010 being entered.

  //hen NB is set to OFF, an error occurs.

| NR     | Sets | and re | ads the | e Nois | e Redu | uction f | unctio | n statu | S. |    |
|--------|------|--------|---------|--------|--------|----------|--------|---------|----|----|
|        | 1    | 2      | 3       | 4      | 5      | 6        | 7      | 8       | 9  | 10 |
| Set    | N    | R      | P1      | ;      |        |          |        |         |    |    |
|        | 1    | 2      | 3       | 4      | 5      | 6        | 7      | 8       | 9  | 10 |
| Read   | N    | R      | ;       |        |        |          |        |         |    |    |
|        | 1    | 2      | 3       | 4      | 5      | 6        | 7      | 8       | 9  | 10 |
| Answer | N    | R      | P1      | ;      |        |          |        |         |    |    |

Parameters:

- 0: NR OFF
- 1: NR1 ON
- 2: NR2 ON

| NT     | Sets | and re | ads the | e Notc | h Filter | status | 6. |   |   |    |
|--------|------|--------|---------|--------|----------|--------|----|---|---|----|
|        | 1    | 2      | 3       | 4      | 5        | 6      | 7  | 8 | 9 | 10 |
| Set    | N    | Т      | P1      | P2     | ;        |        |    |   |   |    |
|        | 1    | 2      | 3       | 4      | 5        | 6      | 7  | 8 | 9 | 10 |
| Read   | N    | Т      | ;       |        |          |        |    |   |   |    |
|        | 1    | 2      | 3       | 4      | 5        | 6      | 7  | 8 | 9 | 10 |
| Answer | N    | Т      | P1      | P2     | ;        |        |    |   |   |    |

Parameters:

P1

- 0: Notch OFF
- 1: Auto Notch
- 2: Manual Notch
- P2 (bandwidth of Manual Notch)
- 0: Normal
- 1: Wide
- When setting the command, parameter P2 is ignored unless parameter P1 is set to 2.
- When receiving a response, parameter P2 will always be 0 unless parameter P1 is 2.

| PA     | Sets | and re | ads the | e Pre-a | amplifie | er func | tion st | atus. |   |    |
|--------|------|--------|---------|---------|----------|---------|---------|-------|---|----|
|        | 1    | 2      | 3       | 4       | 5        | 6       | 7       | 8     | 9 | 10 |
| Set    | Р    | Α      | P1      | ;       |          |         |         |       |   |    |
|        | 1    | 2      | 3       | 4       | 5        | 6       | 7       | 8     | 9 | 10 |
| Read   | Р    | Α      | ;       |         |          |         |         |       |   |    |
|        | 1    | 2      | 3       | 4       | 5        | 6       | 7       | 8     | 9 | 10 |
| Answer | Р    | Α      | P1      | P2      | ;        |         |         |       |   |    |

Parameters:

0: Pre-amp OFF

1: Pre-amp ON

P2

0: Always 0

| PB     | Sets | and re | ads the | e voice | and C | CW me | ssage | playba | ack sta | tus. |
|--------|------|--------|---------|---------|-------|-------|-------|--------|---------|------|
|        | 1    | 2      | 3       | 4       | 5     | 6     | 7     | 8      | 9       | 10   |
| Set    | Р    | В      | P1      | ;       |       |       |       |        |         |      |
|        | 1    | 2      | 3       | 4       | 5     | 6     | 7     | 8      | 9       | 10   |
| Read   | Р    | В      | ;       |         |       |       |       |        |         |      |
|        | 1    | 2      | 3       | 4       | 5     | 6     | 7     | 8      | 9       | 10   |
| Answer | Р    | В      | P2      | P3      | P4    | P5    | ;     |        |         |      |

Parameters:

0: Stops playback

- 1: Playback Channel 1
  2: Playback Channel 2
- 3: Playback Channel 3
- 4: Playback Channel 4
- 5: Playback constant recorded sound

P2

Playback Channel

P3 ~ P5 (Playback queueing buffer status)

- 0: None
- 1: Channel 1
- 2: Channel 2
- 3: Channel 3
- 4: Channel 4
- 5: Constant recorded sound

| PC     | Sets | and re | ads th | e outpi | ut pow | er. |   |   |   |    | T |
|--------|------|--------|--------|---------|--------|-----|---|---|---|----|---|
|        | 1    | 2      | 3      | 4       | 5      | 6   | 7 | 8 | 9 | 10 | ] |
| Set    | Р    | С      | P1     | P1      | P1     | ;   |   |   |   |    | ] |
|        | 1    | 2      | 3      | 4       | 5      | 6   | 7 | 8 | 9 | 10 | ] |
| Read   | Р    | С      | ;      |         |        |     |   |   |   |    |   |
|        | 1    | 2      | 3      | 4       | 5      | 6   | 7 | 8 | 9 | 10 | ] |
| Answer | Р    | С      | P1     | P1      | P1     | ;   |   |   |   |    |   |

Parameters:

Ρ1

005 ~ 100: SSB/ CW/ FM/ FSK

005 ~ 025: AM

- When the Power Fine function is On, the step size is 1 W.
  When the Power Fine function is Off, the step size is 5 W. In this case, if an inappropriate value is entered, the value is
- rounded down to the nearest 5's value. For example, when you enter a value of 093, it is to provide down to 090.
- Entering a value lower than the minimum value results in the minimum value being entered and entering a value higher than maximum value results in the maximum value being entered.

| PL     | Sets | Sets and reads the Speech Processor input/output level. |    |    |    |    |    |    |   |    |  |
|--------|------|---------------------------------------------------------|----|----|----|----|----|----|---|----|--|
|        | 1    | 2                                                       | 3  | 4  | 5  | 6  | 7  | 8  | 9 | 10 |  |
| Set    | Р    | L                                                       | P1 | P1 | P1 | P2 | P2 | P2 | ; |    |  |
|        | 1    | 2                                                       | 3  | 4  | 5  | 6  | 7  | 8  | 9 | 10 |  |
| Read   | Р    | L                                                       | ;  |    |    |    |    |    |   |    |  |
|        | 1    | 2                                                       | 3  | 4  | 5  | 6  | 7  | 8  | 9 | 10 |  |
| Answer | Р    | L                                                       | P1 | P1 | P1 | P2 | P2 | P2 | ; |    |  |

Parameters:

P1 (Input level)

000 (minimum) ~ 100 (maximum)

P2 (Output level)

000 (minimum) ~ 100 (maximum)

• Entering a value of 101 or higher results in 100 being entered.

| PR     | Sets | Sets and reads the Speech Processor function ON/ OFF. |    |   |   |   |   |   |   |    |
|--------|------|-------------------------------------------------------|----|---|---|---|---|---|---|----|
|        | 1    | 2                                                     | 3  | 4 | 5 | 6 | 7 | 8 | 9 | 10 |
| Set    | Р    | R                                                     | P1 | ; |   |   |   |   |   |    |
|        | 1    | 2                                                     | 3  | 4 | 5 | 6 | 7 | 8 | 9 | 10 |
| Read   | Р    | R                                                     | ;  |   |   |   |   |   |   |    |
|        | 1    | 2                                                     | 3  | 4 | 5 | 6 | 7 | 8 | 9 | 10 |
| Answer | Р    | R                                                     | P1 | ; |   |   |   |   |   |    |

Parameters:

0: Speech Processor OFF

1: Speech Processor ON

| PS     | Sets | and re | ads the | e Pow | er ON/ | OFF s | status. |   |   |    |
|--------|------|--------|---------|-------|--------|-------|---------|---|---|----|
|        | 1    | 2      | 3       | 4     | 5      | 6     | 7       | 8 | 9 | 10 |
| Set    | Р    | s      | P1      | ;     |        |       |         |   |   |    |
|        | 1    | 2      | 3       | 4     | 5      | 6     | 7       | 8 | 9 | 10 |
| Read   | Р    | S      | ;       |       |        |       |         |   |   |    |
|        | 1    | 2      | 3       | 4     | 5      | 6     | 7       | 8 | 9 | 10 |
| Answer | Р    | S      | P1      | ;     |        |       |         |   |   |    |

Parameters:

P1

0: Power OFF

1: Power ON

9: Power OFF (low current mode)

- When turning the power Off by setting the P1 parameter to 0, more current is consumed than if you turn the power Off by operating the transceiver panel power switch. However, you can switch the power back On without any special procedures, using the PS command.
- When turning the power Off by setting the P1 parameter to 9, the same amount of standby current is consumed as if you turned the power Off by operating the transceiver panel power switch. In this case, to turn the power back On using the PS command, you must perform the following procedure:
- 1) When using hardware flow control, turn the flow control Off.
- 2) Send dummy data (;).
- 3) Wait for more than 200 ms.
- 4) Send "PS1;" within 2 seconds of sending the dummy data.

| QD  | Delet | es the | Quick | Memo | ry. |   |   |   |   |    |
|-----|-------|--------|-------|------|-----|---|---|---|---|----|
|     | 1     | 2      | 3     | 4    | 5   | 6 | 7 | 8 | 9 | 10 |
| Set | Q     | D      | ;     |      |     |   |   |   |   |    |

Parameters:

No parameters are used with this command.

 You cannot perform this command when Quick Memory mode is OFF (an error occurs).

| QI  | Store | Stores the settings in the Quick Memory. |   |   |   |   |   |   |   |    |  |  |  |  |
|-----|-------|------------------------------------------|---|---|---|---|---|---|---|----|--|--|--|--|
| _   | 1     | 2                                        | 3 | 4 | 5 | 6 | 7 | 8 | 9 | 10 |  |  |  |  |
| Set | Q     | I                                        | ; |   |   |   |   |   |   |    |  |  |  |  |

<u>Parameters</u>

No parameters are used with this command.

| QR     | Sets | and re | ads th | e Quic | k Mem | ory ch | annel | data. |   |    | Parameters:                                                                                            |
|--------|------|--------|--------|--------|-------|--------|-------|-------|---|----|----------------------------------------------------------------------------------------------------|
|        | 1    | 2      | 3      | 4      | 5     | 6      | 7     | 8     | 9 | 10 | 0: Quick Memory OFF                                                                                    |
| Set    | Q    | R      | P1     | P2     | ;     |        |       |       |   |    | 1: Quick Memory ON P2                                                                                  |
|        | 1    | 2      | 3      | 4      | 5     | 6      | 7     | 8     | 9 | 10 | 0 ~ 9: Quick Memory channel number                                                                     |
| Read   | Q    | R      | ;      |        |       |        |       |       |   |    | If parameter P1=0, set parameter P2 to 0.                                                              |
|        | 1    | 2      | 3      | 4      | 5     | 6      | 7     | 8     | 9 | 10 | • When configuring a value above the number of Quick Memory channels set by the menu, an error occurs. |
| Answer | Q    | R      | P1     | P2     | ;     |        |       |       |   |    | When specifying a blank channel, an error occurs.                                                      |

| RA     | Sets | and re | ads the | e RF A | ttenua | tor sta | tus. |   |   |    | Parameters:   |
|--------|------|--------|---------|--------|--------|---------|------|---|---|----|---------------|
|        | 1    | 2      | 3       | 4      | 5      | 6       | 7    | 8 | 9 | 10 | 00: ATT OFF   |
| Set    | R    | Α      | P1      | P1     | ;      |         |      |   |   |    | 01: ATT ON P2 |
|        | 1    | 2      | 3       | 4      | 5      | 6       | 7    | 8 | 9 | 10 | 00: Always 00 |
| Read   | R    | Α      | ;       |        |        |         |      |   |   |    |               |
|        | 1    | 2      | 3       | 4      | 5      | 6       | 7    | 8 | 9 | 10 |               |
| Answer | R    | Α      | P1      | P1     | P2     | P2      | ;    |   |   |    |               |

| RC  | Clear  | s the f | RIT/XI | Γ frequ | ency. |   |   |   |   |    | Parameters: No parameters are used with this command.                           |
|-----|--------|---------|--------|---------|-------|---|---|---|---|----|---------------------------------------------------------------------------------|
| Set | 1<br>R | 2<br>C  | ;      | 4       | 5     | 6 | 7 | 8 | 9 | 10 | When the RIT/XIT function is ON, this command will clear the RIT/XIT frequency. |
|     |        |         |        |         |       |   |   |   |   |    | When the RIT/XIT funtion is OFF, an error occurs.                               |

| RD / RU |   | and re<br>eads t |    |    |    |    |    | Down. | Also s | sets | Parameters:                                                                                                    |  |  |  |  |
|---------|---|------------------|----|----|----|----|----|-------|--------|------|----------------------------------------------------------------------------------------------------|--|--|--|--|
|         | 1 | 2                | 3  | 4  | 5  | 6  | 7  | 8     | 9      | 10   | 00000 ~ 99999: Frequency (in Hz)                                                                                                    |  |  |  |  |
| Set     | R | D/U              | P1 | P1 | P1 | P1 | P1 | ;     |        |      | 1 ~ 9: Scan speed                                                                                                    |  |  |  |  |
|         | 1 | 2                | 3  | 4  | 5  | 6  | 7  | 8     | 9      | 10   | When Scan is OFF:                                                                                                    |  |  |  |  |
| Read    | R | D/U              | ;  |    |    |    |    |       |        |      | This command is only used for the RIT/XIT frequency.                                                                                                    |  |  |  |  |
|         | 1 | 2                | 3  | 4  | 5  | 6  | 7  | 8     | 9      | 10   | The RU command is used to increase the frequency and the RD command is used to decrease the frequency.                                                                                                    |  |  |  |  |
| Answer  | R | D/U              | P2 | ;  |    |    |    |       |        |      | When no value for parameter P1 is entered, the frequency is adjusted by 1 step.                                                                                                    |  |  |  |  |
|         |   | •                |    |    |    |    |    |       |        |      | The RIT/XIT setting has a frequency range of +9.999 kHz ~     -9.999 kHz                                                                                                    |  |  |  |  |
|         |   |                  |    |    |    |    |    |       |        |      | When Scan is ON:                                                                                                    |  |  |  |  |
|         |   |                  |    |    |    |    |    |       |        |      | This command is used to set or read the scan speed. When the scan speed changes, a response is returned.                                                                                                    |  |  |  |  |
|         |   |                  |    |    |    |    |    |       |        |      | <ul> <li>the scan speed changes, a response is returned.</li> <li>When no value for parameter P1 is entered, the current sca speed is retrieved.</li> <li>Enter "RDxxxxx;" to increase the scan speed (where "x" car any character).</li> </ul> |  |  |  |  |
|         |   |                  |    |    |    |    |    |       |        |      |                                                                                                    |  |  |  |  |
|         |   |                  |    |    |    |    |    |       |        |      | • Enter "RUxxxxx;" to increase the scan speed (where "x" can be any character).                                                                                                    |  |  |  |  |

| RG     | Sets | and re | ads th | e RF G | ain sta | atus. |   |   |   |    | Parameters:                                                     |
|--------|------|--------|--------|--------|---------|-------|---|---|---|----|-----------------------------------------------------------------|
|        | 1    | 2      | 3      | 4      | 5       | 6     | 7 | 8 | 9 | 10 | 000 ~ 255 (in steps of 1)                                       |
| Set    | R    | G      | P1     | P1     | P1      | ;     |   |   |   |    | Entering a value of 256 or higher results in 255 being entered. |
|        | 1    | 2      | 3      | 4      | 5       | 6     | 7 | 8 | 9 | 10 |                                                                 |
| Read   | R    | G      | ;      |        |         |       |   |   |   |    |                                                                 |
|        | 1    | 2      | 3      | 4      | 5       | 6     | 7 | 8 | 9 | 10 |                                                                 |
| Answer | R    | G      | P1     | P1     | P1      | ;     |   |   |   |    |                                                                 |

| RL     | Sets | and re | ads th | e Nois | e Redi | uction I | Level. |   |   |    |         |
|--------|------|--------|--------|--------|--------|----------|--------|---|---|----|---------|
| _      | 1    | 2      | 3      | 4      | 5      | 6        | 7      | 8 | 9 | 10 |         |
| Set    | R    | L      | P1     | P1     | ;      |          |        |   |   |    | ]       |
|        | 1    | 2      | 3      | 4      | 5      | 6        | 7      | 8 | 9 | 10 |         |
| Read   | R    | L      | ;      |        |        |          |        |   |   |    |         |
|        | 1    | 2      | 3      | 4      | 5      | 6        | 7      | 8 | 9 | 10 | ָן<br>! |
| Answer | R    | L      | P1     | P1     | ;      |          |        |   |   |    |         |
|        |      |        |        |        |        |          |        |   |   |    | 7       |

Parameters:

P1 (When NR1 is ON: reads the setting of the NR1 effective level)  $01 \sim 10$ 

 Entering a value of 00 results in 01 being entered. Entering a value of 11 or higher results in 10 being entered.

P1 (When NR2 is ON: reads the setting of the SPAC following speed)

 $00 \sim 09$  (2 ms  $\sim 20$  ms, in steps of 2 ms)

· When the Noise Reduction setting is OFF, an error occurs.

| RM     | Sets | and re | ads th | e Mete | r funct | ion. |    |   |   |    |
|--------|------|--------|--------|--------|---------|------|----|---|---|----|
|        | 1    | 2      | 3      | 4      | 5       | 6    | 7  | 8 | 9 | 10 |
| Set    | R    | М      | P1     | ;      |         |      |    |   |   |    |
|        | 1    | 2      | 3      | 4      | 5       | 6    | 7  | 8 | 9 | 10 |
| Read   | R    | М      | ;      |        |         |      |    |   |   |    |
|        | 1    | 2      | 3      | 4      | 5       | 6    | 7  | 8 | 9 | 10 |
| Answer | R    | М      | P1     | P2     | P2      | P2   | P2 | ; |   |    |
|        |      |        |        |        |         |      |    |   |   |    |

Parameters:

0: No selection (selection cannot be made)

1: SWR

2: COMP

3: ALC

P2

0000 ~ 0030: Meter value in dots

- There are always three types of responses: SWR, COMP, and ALC.
- The ALC meter value is output during VGS recording and standby.

| RT     | Sets | and re | ads the | e RIT f | unctio | n statu | s. |   |   |    |
|--------|------|--------|---------|---------|--------|---------|----|---|---|----|
| _      | 1    | 2      | 3       | 4       | 5      | 6       | 7  | 8 | 9 | 10 |
| Set    | R    | Т      | P1      | ;       |        |         |    |   |   |    |
|        | 1    | 2      | 3       | 4       | 5      | 6       | 7  | 8 | 9 | 10 |
| Read   | R    | Т      | ;       |         |        |         |    |   |   |    |
|        | 1    | 2      | 3       | 4       | 5      | 6       | 7  | 8 | 9 | 10 |
| Answer | R    | Т      | P1      | ;       |        |         |    |   |   |    |

Parameters:

0: RIT OFF

1: RIT ON

| RX     | Sets | the rec | eiver 1 | unctio | n statu | s. |   |   |   |    |
|--------|------|---------|---------|--------|---------|----|---|---|---|----|
| _      | 1    | 2       | 3       | 4      | 5       | 6  | 7 | 8 | 9 | 10 |
| Set    | R    | Χ       | ;       |        |         |    |   |   |   |    |
|        | 1    | 2       | 3       | 4      | 5       | 6  | 7 | 8 | 9 | 10 |
| Answer | R    | Х       | ;       |        |         |    |   |   |   |    |

Parameters:

No parameters are used with this command.

· A response is output only when the AI function is working.

| SC     | Sets | and re | ads the | e Scar | functi | on sta | tus. |   |   |    |
|--------|------|--------|---------|--------|--------|--------|------|---|---|----|
|        | 1    | 2      | 3       | 4      | 5      | 6      | 7    | 8 | 9 | 10 |
| Set    | S    | С      | P1      | ;      |        |        |      |   |   |    |
|        | 1    | 2      | 3       | 4      | 5      | 6      | 7    | 8 | 9 | 10 |
| Read   | S    | С      | ;       |        |        |        |      |   |   |    |
|        | 1    | 2      | 3       | 4      | 5      | 6      | 7    | 8 | 9 | 10 |
| Answer | S    | С      | P2      | P3     | ;      |        |      |   |   |    |

Parameters:

P1

0: Scan OF

1: Scan ON (VFO Scan, Memory Scan, Quick Memory Scan)

4: Tone Scan ON

5: CTCSS Scan ON

P2

0: Scan OFF

1: Scan ON (VFO Scan, Memory Scan, Quick Memory Scan)

4: Tone Scan ON

5: CTCSS Scan ON

7: Program Scan ON

РЗ

0: Cancel the Slow Scan frequency point and outside the Slow Scan frequency range.

1: Set the Slow Scan frequency point and inside the Slow Scan frequency range.

 When parameter P1=1 is sent, the transceiver performs either Program Scan or VFO Scan depending on the VFO mode. In Quick Memory mode, it performs Quick Memory scan.

| SD     | Sets | and re | ads th | e CW | break-i | in time | delay. |   |   |    | Parameters:                                            |
|--------|------|--------|--------|------|---------|---------|--------|---|---|----|--------------------------------------------------------|
|        | 1    | 2      | 3      | 4    | 5       | 6       | 7      | 8 | 9 | 10 | 0000 (ms): Full bre                                    |
| Set    | S    | D      | P1     | P1   | P1      | P1      | ;      |   |   |    | 0050 ~ 1000 (ms) (i                                    |
|        | 1    | 2      | 3      | 4    | 5       | 6       | 7      | 8 | 9 | 10 | An entered value of                                    |
| Read   | S    | D      | ;      |      |         |         |        |   |   |    | <ul><li>entered.</li><li>An entered value to</li></ul> |
|        | 1    | 2      | 3      | 4    | 5       | 6       | 7      | 8 | 9 | 10 | be rounded down t                                      |
| Answer | S    | D      | P1     | P1   | P1      | P1      | ;      |   |   |    |                                                        |

eak-in (in steps of 50)

- of 1001 or higher results in 1000 being
- that does not match the 50 ms step value will to the nearest 50 ms step.

| SH / SL | Sets | and re | ads the | e slope | e tune | bandw | idth se | ttings. |   |    |
|---------|------|--------|---------|---------|--------|-------|---------|---------|---|----|
|         | 1    | 2      | 3       | 4       | 5      | 6     | 7       | 8       | 9 | 10 |
| Set     | s    | H/L    | P1      | P1      | ;      |       |         |         |   |    |
|         | 1    | 2      | 3       | 4       | 5      | 6     | 7       | 8       | 9 | 10 |
| Read    | s    | H/L    | ;       |         |        |       |         |         |   |    |
|         | 1    | 2      | 3       | 4       | 5      | 6     | 7       | 8       | 9 | 10 |
| Answer  | S    | H/L    | P1      | P1      | ;      |       |         |         |   |    |

Parameters:

00 ~ 99

- · The SH command is for the high-cut frequency and the SL command is for the low-cut frequency.
- In SSB Data mode, the SH command is used for Width and the SL command is used for Shift.
- An entered value higher than the maximum value for each entry type results in the maximum value being entered.

SSB/FM/FM Data mode High-cut frequency (Hz)

00: 1000, 01: 1200, 02: 1400, 03: 1600, 04: 1800, 05: 2000, 06: 2200, 07: 2400, 08: 2600, 09: 2800, 10: 3000, 11: 3400, 12: 4000, 13: 5000

SSB/FM/FM Data mode Low-cut frequency (Hz) 00: 0, 01: 50, 02: 100, 03: 200, 04: 300, 05: 400, 06: 500, 07: 600, 08: 700, 09: 800, 10: 900, 11: 1000

AM mode High-cut frequency (Hz) 00: 2500, 01: 3000, 02: 4000, 03: 5000

AM mode Low-cut frequency (Hz) 00: 0, 01: 100, 02: 200, 03: 300

SSB Data mode band width (Hz)

00: 50, 01: 80, 02: 100, 03: 150, 04: 200, 05: 250, 06: 300, 07: 400, 08: 500, 09: 600, 10: 1000, 11: 1500, 12: 2000, 13: 2500

SSB Data mode Shift frequency (Hz)

00: 1000, 01: 1100, 02: 1200, 03: 1300, 04: 1400, 05: 1500, 06: 1600, 07: 1700, 08: 1800, 09: 1900, 10: 2000, 11: 2100, 12: 2210

| SM     | Read | leads the S-meter value. |    |    |    |    |    |   |   |    |
|--------|------|--------------------------|----|----|----|----|----|---|---|----|
|        | 1    | 2                        | 3  | 4  | 5  | 6  | 7  | 8 | 9 | 10 |
| Read   | S    | М                        | P1 | ;  |    |    |    |   |   |    |
|        | 1    | 2                        | 3  | 4  | 5  | 6  | 7  | 8 | 9 | 10 |
| Answer | S    | М                        | P1 | P2 | P2 | P2 | P2 | ; |   |    |

Parameters:

0: Always 0

P2

0000 ~ 0030: S-meter value

- The P2 parameter value is the number of dots displayed on the meter.
- The SM command reads the S-meter during reception and the RF (power) meter during transmission.

| SQ     | Sets | and re | ads the | e sque | lch val | ue. |   |   |   |    |
|--------|------|--------|---------|--------|---------|-----|---|---|---|----|
|        | 1    | 2      | 3       | 4      | 5       | 6   | 7 | 8 | 9 | 10 |
| Set    | s    | Q      | P1      | P2     | P2      | P2  | ; |   |   |    |
|        | 1    | 2      | 3       | 4      | 5       | 6   | 7 | 8 | 9 | 10 |
| Read   | S    | Q      | P1      | ;      |         |     |   |   |   |    |
|        | 1    | 2      | 3       | 4      | 5       | 6   | 7 | 8 | 9 | 10 |
| Answer | S    | Q      | P1      | P2     | P2      | P2  | ; |   |   |    |

Parameters:

0: Always 0 P2

000 ~ 255 (in steps of 1): Squelch level

· An entered value of 256 or higher results in 255 being entered.

| SR  | Rese | ts the | transc | eiver. |   |   |   |   |   |    |
|-----|------|--------|--------|--------|---|---|---|---|---|----|
| _   | 1    | 2      | 3      | 4      | 5 | 6 | 7 | 8 | 9 | 10 |
| Set | S    | R      | P1     | ;      |   |   |   |   |   |    |
|     |      |        |        |        |   |   |   |   |   |    |

#### Parameters:

- 1: VFO reset
- 2: Full reset
- · An entered value other than those listed results in an error.

| SS       | Sets | and re | ads th | e Prog | ram SI | ow Sc | an fred | quency |    |    | Par<br>P1  |
|----------|------|--------|--------|--------|--------|-------|---------|--------|----|----|------------|
|          | 1    | 2      | 3      | 4      | 5      | 6     | 7       | 8      | 9  | 10 | o .        |
| Cot      | S    | S      | P1     | P2     | P3     | P3    | P3      | P3     | P3 | P3 | P2<br>0    |
| Set      | 11   | 12     | 13     | 14     | 15     | 16    | 17      | 18     | 19 | 20 | P3         |
|          | P3   | P3     | P3     | P3     | P3     | ;     |         |        |    |    | SI         |
|          | 1    | 2      | 3      | 4      | 5      | 6     | 7       | 8      | 9  | 10 | • If       |
| Read     | S    | S      | P1     | P2     | ;      |       |         |        |    |    | p          |
|          | 1    | 2      | 3      | 4      | 5      | 6     | 7       | 8      | 9  | 10 | fr         |
| <b>A</b> | S    | S      | P1     | P2     | P3     | P3    | P3      | P3     | P3 | P3 | fr<br>• If |
| Answer   | 11   | 12     | 13     | 14     | 15     | 16    | 17      | 18     | 19 | 20 | 4<br>• If  |
|          | P3   | P3     | P3     | P3     | P3     | ;     |         |        |    |    | S          |

Parameters:

 $0 \sim 9$ : Memory channel number for Program Slow Scan

0 ~ 4: Slow down frequency spot

Slow down frequency (11 digits in Hz)

- If no point frequency has been set, parameter P3 is all 0's.
- If parameter P3 is set to all 0's, the point frequency set for parameter P2 is deleted.
- Other than when deleting parameter P3, you cannot set a frequency exceeding the section selected channel lower/upper frequency limits.
- If a P2 parameter is skipped (not entered sequentially from 0 to 4), the parameter will not be accepted.
- If the specified P1 parameter is an empty Memory channel, the SS command becomes invalid.
- When the AI function is ON, all slow scan points of the current Memory channel are output.
- When the Al function is ON and the status of the slow scan points changes (newly registered or deleted points), all slow scan points are output.
- In each section selected channel, when multiple slow scan point frequencies are set up, if you delete a frequency from one of the slow scan point numbers, the remaining point frequencies are renumbered with slow scan point numbers, starting from 0.

#### Example:

The following table lists point numbers and their respective frequency settings, before deleting any frequencies.

| Slow Scan Point Number (P2) | Slow Scan Point Frequency (before deletion) |
|-----------------------------|---------------------------------------------|
| 0                           | 14.0 (MHz)                                  |
| 1                           | 14.1 (MHz)                                  |
| 2                           | 14.2 (MHz)                                  |
| 3                           | 14.3 (MHz)                                  |
| 4                           | 14.35 (MHz)                                 |

If Slow Scan Point number 1 is deleted, numbers  $2 \sim 4$  step up one spot to fill in spots 1 ~ 3, leaving spot 4 empty.

| Slow Scan Point Number (P2) | Slow Scan Point Frequency (after deletion) |
|-----------------------------|--------------------------------------------|
| 0                           | 14.0 (MHz)                                 |
| 1                           | 14.2 (MHz)                                 |
| 2                           | 14.3 (MHz)                                 |
| 3                           | 14.35 (MHz)                                |
| 4                           | Empty                                      |

The Slow Scan Point frequencies following the deleted point are read, and the empty point is written as a space (the frequency is not set).

| SU       | Sets | and re | ads the | e Scan | group |    |    |    |    |    |
|----------|------|--------|---------|--------|-------|----|----|----|----|----|
|          | 1    | 2      | 3       | 4      | 5     | 6  | 7  | 8  | 9  | 10 |
| Cot      | s    | U      | P1      | P2     | P3    | P4 | P5 | P6 | P7 | P8 |
| Set      | 11   | 12     | 13      | 14     | 15    | 16 | 17 | 18 | 19 | 20 |
|          | P9   | P10    | P11     | P12    | ;     |    |    |    |    |    |
|          | 1    | 2      | 3       | 4      | 5     | 6  | 7  | 8  | 9  | 10 |
| Read     | S    | U      | P1      | ;      |       |    |    |    |    |    |
|          | 1    | 2      | 3       | 4      | 5     | 6  | 7  | 8  | 9  | 10 |
| Λποινιον | S    | U      | P1      | P2     | P3    | P4 | P5 | P6 | P7 | P8 |
| Answer   | 11   | 12     | 13      | 14     | 15    | 16 | 17 | 18 | 19 | 20 |
|          | P9   | P10    | P11     | P12    | ;     |    |    |    |    |    |

Parameters:

- Program Scan section defined memory setting
   Memory Scan group setting

| Parameter | When Selecting the<br>Program Scan Section | When Setting<br>the Memory<br>Scan Group |
|-----------|--------------------------------------------|------------------------------------------|
| P2        | The section set in Channel P0              | Group 0                                  |
| P3        | The section set in Channel P1              | Group 1                                  |
| P4        | The section set in Channel P2              | Group 2                                  |
| P5        | The section set in Channel P3              | Group 3                                  |
| P6        | The section set in Channel P4              | Group 4                                  |
| P7        | The section set in Channel P5              | Group 5                                  |
| P8        | The section set in Channel P6              | Group 6                                  |
| P9        | The section set in Channel P7              | Group 7                                  |
| P10       | The section set in Channel P8              | Group 8                                  |
| P11       | The section set in Channel P9              | Group 9                                  |
| P12       | Always 0                                   | Group P                                  |

0: Unselected

1: Selected

- When parameters P2  $\sim$  P12 are selected in the Memory Scan group, unselecting them will configure All Channel Scan.

| SV  | Perfo | Performs the Memory Transfer function.           1         2         3         4         5         6         7         8         9         10 |   |   |   |   |   |   |   |    |
|-----|-------|----------------------------------------------------------------------------------------------------|---|---|---|---|---|---|---|----|
| _   | 1     | 2                                                                                                    | 3 | 4 | 5 | 6 | 7 | 8 | 9 | 10 |
| Set | S     | V                                                                                                    | ; |   |   |   |   |   |   |    |

Parameters:

No parameters are used with this command.

| TN     | Sets | and re | ads th | e Tone | frequ | ency. |   |   |   |    |
|--------|------|--------|--------|--------|-------|-------|---|---|---|----|
|        | 1    | 2      | 3      | 4      | 5     | 6     | 7 | 8 | 9 | 10 |
| Set    | Т    | N      | P1     | P1     | ;     |       |   |   |   |    |
|        | 1    | 2      | 3      | 4      | 5     | 6     | 7 | 8 | 9 | 10 |
| Read   | Т    | N      | ;      |        |       |       |   |   |   |    |
|        | 1    | 2      | 3      | 4      | 5     | 6     | 7 | 8 | 9 | 10 |
| Answer | Т    | N      | P1     | P1     | ;     |       |   |   |   |    |

Parameters:

 $00 \sim 42$  (refer to the table below)

| No. | Freq.<br>(Hz) | No. | Freq.<br>(Hz) | No. | Freq.<br>(Hz) | No. | Freq.<br>(Hz) |
|-----|---------------|-----|---------------|-----|---------------|-----|---------------|
| 00  | 67.0          | 11  | 97.4          | 22  | 141.3         | 33  | 206.5         |
| 01  | 69.3          | 12  | 100.0         | 23  | 146.2         | 34  | 210.7         |
| 02  | 71.9          | 13  | 103.5         | 24  | 151.4         | 35  | 218.1         |
| 03  | 74.4          | 14  | 107.2         | 25  | 156.7         | 36  | 225.7         |
| 04  | 77.0          | 15  | 110.9         | 26  | 162.2         | 37  | 229.1         |
| 05  | 79.7          | 16  | 114.8         | 27  | 167.9         | 38  | 233.6         |
| 06  | 82.5          | 17  | 118.8         | 28  | 173.8         | 39  | 241.8         |
| 07  | 85.4          | 18  | 123.0         | 29  | 179.9         | 40  | 250.3         |
| 08  | 88.5          | 19  | 127.3         | 30  | 186.2         | 41  | 254.1         |
| 09  | 91.5          | 20  | 131.8         | 31  | 192.8         | 42  | 1750          |
| 10  | 94.8          | 21  | 136.5         | 32  | 203.5         | _   | _             |

· An entered value of 43 or higher results in an error.

| _      |                      |          |         |        |        |    |   |   |   |    |  |  |  |  |
|--------|----------------------|----------|---------|--------|--------|----|---|---|---|----|--|--|--|--|
| TO     | Sets                 | and re   | ads the | e Tone | status | S. |   |   |   |    |  |  |  |  |
|        | 1 2 3 4 5 6 7 8 9 10 |          |         |        |        |    |   |   |   |    |  |  |  |  |
| Set    | Т                    | 0        | P1      | ;      |        |    |   |   |   |    |  |  |  |  |
|        | 1                    | 2        | 3       | 4      | 5      | 6  | 7 | 8 | 9 | 10 |  |  |  |  |
| Read   | Т                    | 0        | ;       |        |        |    |   |   |   |    |  |  |  |  |
|        | 1 2 3 4 5 6 7 8 9 10 |          |         |        |        |    |   |   |   |    |  |  |  |  |
| Answer | Т                    | T O P1 ; |         |        |        |    |   |   |   |    |  |  |  |  |

Parameters: P1

0: Tone OFF

1: Tone ON

| TS     | Sets | and re | ads the | e TF-S | et stat | us. | 6 7 8 9<br>6 7 8 9 |   |   |    |  |  |  |  |  |  |  |
|--------|------|--------|---------|--------|---------|-----|--------------------|---|---|----|--|--|--|--|--|--|--|
|        | 1    | 2      | 3       | 4      | 5       | 6   | 7                  | 8 | 9 | 10 |  |  |  |  |  |  |  |
| Set    | Т    | S      | P1      | ;      |         |     |                    |   |   |    |  |  |  |  |  |  |  |
|        | 1    | 2      | 3       | 4      | 5       | 6   | 7                  | 8 | 9 | 10 |  |  |  |  |  |  |  |
| Read   | Т    | S      | ;       |        |         |     |                    |   |   |    |  |  |  |  |  |  |  |
|        | 1    | 2      | 3       | 4      | 5       | 6   | 7                  | 8 | 9 | 10 |  |  |  |  |  |  |  |
| Answer | Т    | S      | P1      | ;      |         |     |                    |   |   |    |  |  |  |  |  |  |  |

| TX     | Sets | the tra | nsmiss | sion m | ode. |   |   |   |   |    | Parameters:                                                                                                    |
|--------|------|---------|--------|--------|------|---|---|---|---|----|----------------------------------------------------------------------------------------------------|
|        | 1    | 2       | 3      | 4      | 5    | 6 | 7 | 8 | 9 | 10 | 0: SEND (normal transmission using the MIC input)                                                                                       |
| Set    | Т    | Х       | P1     | ;      |      |   |   |   |   |    | 1: DATA SEND (ACC2/ USB input) 2: TX Tune                                                                                               |
|        | 1    | 2       | 3      | 4      | 5    | 6 | 7 | 8 | 9 | 10 |                                                                                                    |
| Answer | Т    | Х       | P1     | ;      |      |   |   |   |   |    | <ul><li>If no P1 parameter is specified, it is set to 0 (SEND).</li><li>A response is output only when using the AI function.</li></ul> |

| VD     | Sets | and re | ads th | e VOX | Delay | time. |   |   |   |    | Parameters:                                                                                                 |
|--------|------|--------|--------|-------|-------|-------|---|---|---|----|----------------------------------------------------------------------------------------------------|
|        | 1    | 2      | 3      | 4     | 5     | 6     | 7 | 8 | 9 | 10 | 0000 ~ 3000 ms (in steps of 150)                                                                            |
| Set    | V    | D      | P1     | P1    | P1    | P1    | ; |   |   |    | An entered value of 3001 or higher results in 3000 being                                                    |
|        | 1    | 2      | 3      | 4     | 5     | 6     | 7 | 8 | 9 | 10 | entered.                                                                                                    |
| Read   | ٧    | D      | ;      |       |       |       |   |   |   |    | An entered value that does not match the 150 ms step value will be rounded down to the nearest 150 ms step. |
|        | 1    | 2      | 3      | 4     | 5     | 6     | 7 | 8 | 9 | 10 |                                                                                                    |
| Answer | V    | D      | P1     | P1    | P1    | P1    | ; |   |   |    |                                                                                                    |

| VG     | Sets | and re | ads th | e VOX | Gain. |   |   |   |   |    | Parameters:                                           |
|--------|------|--------|--------|-------|-------|---|---|---|---|----|-------------------------------------------------------|
|        | 1    | 2      | 3      | 4     | 5     | 6 | 7 | 8 | 9 | 10 | 000 ~ 009 (in steps of 1)                             |
| Set    | V    | G      | P1     | P1    | P1    | ; |   |   |   |    | An entered value of 010 or higher results in 09 being |
|        | 1    | 2      | 3      | 4     | 5     | 6 | 7 | 8 | 9 | 10 | entered.                                              |
| Read   | V    | G      | ;      |       |       |   |   |   |   |    |                                                       |
|        | 1    | 2      | 3      | 4     | 5     | 6 | 7 | 8 | 9 | 10 |                                                       |
| Answer | V    | G      | P1     | P1    | P1    | ; |   |   |   |    |                                                       |

| VR  | Sets   | the Vo | ice syr | nthesis | genei | ation f | unctio | า. |   |    | Parameters:                                                              |
|-----|--------|--------|---------|---------|-------|---------|--------|----|---|----|--------------------------------------------------------------------------|
| Set | 1<br>V | 2<br>R | 3<br>P1 | 4       | 5     | 6       | 7      | 8  | 9 | 10 | 0: Auto (set P1 to 4 to cancel) 1: VOICE 1 2: VOICE 2                    |
|     |        |        |         |         |       |         |        |    |   |    | 3: VOICE 3 4: Cancel                                                     |
|     |        |        |         |         |       |         |        |    |   |    | The cancel status is not retained when the transceiver power turned OFF. |

| VV  | Perfo | rms th | e VFO | сору | (A=B) | functio | n. |   |   |    | Parameters:  No parameters are used with this command. |
|-----|-------|--------|-------|------|-------|---------|----|---|---|----|--------------------------------------------------------|
|     | 1     | 2      | 3     | 4    | 5     | 6       | 7  | 8 | 9 | 10 | The parameters are used with this command.             |
| Set | V     | V      | ;     |      |       |         |    |   |   |    |                                                        |

| VX     | Sets | and re | ads th | e VOX | and B | reak-ir | n functi | on sta | tus. |    | Parameters:                                                                                                    |
|--------|------|--------|--------|-------|-------|---------|----------|--------|------|----|----------------------------------------------------------------------------------------------------|
| _      | 1    | 2      | 3      | 4     | 5     | 6       | 7        | 8      | 9    | 10 | 0: VOX OFF                                                                                                    |
| Set    | V    | Х      | P1     | ;     |       |         |          |        |      |    | 1: VOX ON                                                                                                    |
|        | 1    | 2      | 3      | 4     | 5     | 6       | 7        | 8      | 9    | 10 | • When transmitting the VX command in CW mode, the Break-in function is set and read, rather than the VOX function. |
| Read   | V    | Х      | ;      |       |       |         |          |        |      |    | function is set and read, rather than the VOA function.                                                             |
|        | 1    | 2      | 3      | 4     | 5     | 6       | 7        | 8      | 9    | 10 |                                                                                                    |
| Answer | V    | Х      | P1     | ;     |       |         |          |        |      |    |                                                                                                    |

| XI     | Read | ls the t | ransm | it frequ | ency a | and mo | de. |    |    |    | Parameters:                                                                                                    |
|--------|------|----------|-------|----------|--------|--------|-----|----|----|----|----------------------------------------------------------------------------------------------------|
|        | 1    | 2        | 3     | 4        | 5      | 6      | 7   | 8  | 9  | 10 | Frequency (11 digits in Hz)                                                                                                    |
| Read   | Х    | I        | ;     |          |        |        |     |    |    |    | P2 Transmission mode (refer to the MD command)                                                                                                    |
|        | 1    | 2        | 3     | 4        | 5      | 6      | 7   | 8  | 9  | 10 | P3                                                                                                    |
| A      | Х    | ı        | P1    | P1       | P1     | P1     | P1  | P1 | P1 | P1 | 0: Data mode OFF 1: Data mode ON                                                                                                    |
| Answer | 1    | 2        | 3     | 4        | 5      | 6      | 7   | 8  | 9  | 10 | P4                                                                                                    |
|        | P1   | P1       | P1    | P2       | P3     | P4     | P4  | ;  |    |    | 00: Always 00                                                                                                    |
|        |      |          |       |          |        |        |     |    |    |    | When the transmit frequency changes across the HF zone<br>and the 50MHz range, the AI function automatically sends a<br>response when the transmission mode changes. |

| ХО       |    | and re |    | e offse | t direc | tion an | d frequ | uency | for the | 1  | Parameters: P1 (For the transceiver frequency, the transverter frequency can |
|----------|----|--------|----|---------|---------|---------|---------|-------|---------|----|------------------------------------------------------------------------------|
|          | 1  | 2      | 3  | 4       | 5       | 6       | 7       | 8     | 9       | 10 | be set in either direction)  0: Plus direction                               |
| Set      | Х  | 0      | P1 | P2      | P2      | P2      | P2      | P2    | P2      | P2 | 1: Minus direction                                                           |
| Set      | 11 | 12     | 13 | 14      | 15      | 16      | 17      | 18    | 19      | 20 | Offset frequency in Hz (11 digits in Hz)                                     |
|          | P2 | P2     | P2 | P2      | ;       |         |         |       |         |    | When setting the offset frequency, the 1 Hz digit is set to 0.               |
|          | 1  | 2      | 3  | 4       | 5       | 6       | 7       | 8     | 9       | 10 | vitient setting the offset frequency, the 1 112 digit is set to 0.           |
| Read     | Х  | 0      | ;  |         |         |         |         |       |         |    |                                                                              |
|          | 1  | 2      | 3  | 4       | 5       | 6       | 7       | 8     | 9       | 10 |                                                                              |
| <b>A</b> | Х  | 0      | P1 | P2      | P2      | P2      | P2      | P2    | P2      | P2 |                                                                              |
| Answer   | 11 | 12     | 13 | 14      | 15      | 16      | 17      | 18    | 19      | 20 |                                                                              |
|          | P2 | P2     | P2 | P2      | ;       |         |         |       |         |    |                                                                              |

| XT     | Sets | and re | ads th | e XIT f | unctio | n statu | S. |   | Parameters: |    |            |
|--------|------|--------|--------|---------|--------|---------|----|---|-------------|----|------------|
|        | 1    | 2      | 3      | 4       | 5      | 6       | 7  | 8 | 9           | 10 | 0: XIT OFF |
| Set    | Х    | Т      | P1     | ;       |        |         |    |   |             |    | 1: XIT ON  |
|        | 1    | 2      | 3      | 4       | 5      | 6       | 7  | 8 | 9           | 10 |            |
| Read   | Х    | Т      | ;      |         |        |         |    |   |             |    |            |
| _      | 1    | 2      | 3      | 4       | 5      | 6       | 7  | 8 | 9           | 10 |            |
| Answer | Х    | Т      | P1     | ;       |        |         |    |   |             |    |            |

| UR / UT | Sets                       | and re | ads the | e RX /                                                                                                    | TX eq | ualizer |     |     |     |     | Parameters: P1: 0 Hz level                                                                                                   |
|---------|----------------------------|--------|---------|----------------------------------------------------------------------------------------------------|-------|---------|-----|-----|-----|-----|----------------------------------------------------------------------------------------------------|
|         | 1                          | 2      | 3       | 4                                                                                                    | 5     | 6       | 7   | 8   | 9   | 10  | P2: 300 Hz level                                                                                                    |
|         | U                          | R/T    | P1      | P1                                                                                                    | P2    | P2      | P3  | 1   |     |     |                                                                                                    |
|         | 11                         | 12     | 13      | 14                                                                                                    | 15    | 16      | 17  | 18  | 19  | 20  | P6: 1500 Hz level                                                                                                    |
| Set     | P5                         | P5     | P6      | P6                                                                                                    | P7    | P7      | P8  | P8  | P9  | P9  | P7: 1800 Hz level P8: 2100 Hz level                                                                                          |
| Set     | 21                         | 22     | 23      | 24                                                                                                    | 25    | 26      | 27  | 28  | 29  | 30  | P9: 2400 Hz level<br>P10: 2700 Hz level                                                                                      |
|         | P10                        | P10    | P11     | P11                                                                                                    | P12   | P12     | P13 | P13 | P14 | P14 | P11: 3000 Hz level<br>P12: 3300 Hz level                                                                                     |
|         | 31                         | 32     | 33      | 34                                                                                                    | 35    | 36      | 37  | 38  | 39  | 40  | P13: 3600 Hz level<br>P14: 3900 Hz level                                                                                     |
|         | P15                        | P15    | P16     | P16                                                                                                    | P17   | P17     | P18 | P18 | ;   |     | 15: 4200 Hz level<br>16: 4500 Hz level                                                                                       |
|         | 1                          | 2      | 3       | 4                                                                                                    | 5     | 6       | 7   | 8   | 9   | 10  | P17: 4800 Hz level<br>P18: 5100 Hz level                                                                                     |
| Read    | U                          | R/T    | ;       |                                                                                                    |       |         |     |     |     |     | • Each parameter has a range from 00 ~ 30 (where 00 is -24                                                                   |
|         | 1                          | 2      | 3       | 4                                                                                                    | 5     | 6       | 7   | 8   | 9   | 10  | and each value increases the step by 1 dB, to a maximum of +6 dB at 30). An entered value of 31 or higher results in an      |
|         | U                          | R/T    | P1      | P1                                                                                                    | P2    | P2      | P3  | P3  | P4  | P4  | error.  • When the equalizer is set to OFF through the Menu, you                                                             |
|         | 11                         | 12     | 13      | 14                                                                                                    | 15    | 16      | 17  | 18  | 19  | 20  | cannot adjust the level using this command (an error occurs).  When the equalizer is set to anything other than OFF, through |
| Answer  | P5 P5 P6 P6 P7 P7 P8 P8 P8 | P9     | P9      | the Menu, you can use this command to adjust the level.  • When the equalizer is set to "USER" through the Menu, the |       |         |     |     |     |     |                                                                                                    |
| Allswei | 21                         | 22     | 23      | 24                                                                                                    | 25    | 26      | 27  | 28  | 29  | 30  | level you select will be stored in the transceiver memory.  • When the AI function is ON, if any changes are made to the     |
|         | P10                        | P10    | P11     | P11                                                                                                    | P12   | P12     | P13 | P13 | P14 | P14 | equalizer settings, a response command is output.                                                                            |
|         | 31                         | 32     | 33      | 34                                                                                                    | 35    | 36      | 37  | 38  | 39  | 40  |                                                                                                    |
|         | P15                        | P15    | P16     | P16                                                                                                    | P17   | P17     | P18 | P18 | ;   |     |                                                                                                    |

| VS0    | Sets | and re | ads th | e Visua | al Scar | n start/ | stop/ | pause | status |    |
|--------|------|--------|--------|---------|---------|----------|-------|-------|--------|----|
|        | 1    | 2      | 3      | 4       | 5       | 6        | 7     | 8     | 9      | 10 |
| Set    | V    | S      | 0      | P1      | ;       |          |       |       |        |    |
|        | 1    | 2      | 3      | 4       | 5       | 6        | 7     | 8     | 9      | 10 |
| Read   | ٧    | S      | 0      | ;       |         |          |       |       |        |    |
|        | 1    | 2      | 3      | 4       | 5       | 6        | 7     | 8     | 9      | 10 |
| Answer | V    | S      | 0      | P1      | ;       |          |       |       |        |    |

#### Parameters:

- 0: Visual Scan OFF
- 1: Visual Scan ON (while scanning)
- 2: Visual Scan pause
- 3: Visual Scan restart (when paused) (set command only)
- · Visual Scan will not start when the AI function is OFF.
- Visual Scan can only be used in VFO mode.
  You cannot start Visual Scan while transmitting.
- During Visual Scan, reception is muted and the S meter will not display signal strength. (While paused, reception and the S meter function normally.)
- During Visual Scan, you cannot change the band, the VFO A/B, the Memory Channel mode, or the Quick Memory Channel mode. Additionally, you cannot transmit.
- When the transceiver power is turned OFF, Visual Scan will also turn OFF.

| VS1 | Sets | the Vis | sual Sc | an cer | nter fre | quenc | у. |    |    |    | Ī |
|-----|------|---------|---------|--------|----------|-------|----|----|----|----|---|
|     | 1    | 2       | 3       | 4      | 5        | 6     | 7  | 8  | 9  | 10 |   |
| Cot | V    | S       | 1       | P1     | P1       | P1    | P1 | P1 | P1 | P1 |   |
| Set | 11   | 12      | 13      | 14     | 15       | 16    | 17 | 18 | 19 | 20 |   |
|     | P1   | P1      | P1      | P1     | ;        |       |    |    |    |    |   |

Parameters:

Center frequency (11 digits in Hz, unused high level digits are set to 0)

- To read the center frequency, use the "VS3;" command.
- The center frequency is stored in each band, and can be changed using the Band Direct key.

| Band Direct Key | Default Value |  |  |  |  |
|-----------------|---------------|--|--|--|--|
| [1.8]           | 1.85 MHz      |  |  |  |  |
| [3.5]           | 3.55 MHz      |  |  |  |  |
| [7]             | 7.05 MHz      |  |  |  |  |
| [10]            | 10.15 MHz     |  |  |  |  |
| [14]            | 14.05 MHz     |  |  |  |  |
| [18]            | 18.118 MHz    |  |  |  |  |
| [21]            | 21.05 MHz     |  |  |  |  |
| [24]            | 24.94 MHz     |  |  |  |  |
| [28]            | 28.05 MHz     |  |  |  |  |
| [50]            | 50.05 MHz     |  |  |  |  |
| [GENE]          | 5.05 MHz      |  |  |  |  |

• Do not enter a frequency outside the reception frequency range. An error will occur.

| VS2 | Sets | the Vis | sual Sc | an spa | an. |   |   |   |   |    |
|-----|------|---------|---------|--------|-----|---|---|---|---|----|
| _   | 1    | 2       | 3       | 4      | 5   | 6 | 7 | 8 | 9 | 10 |
| Set | V    | S       | 2       | P1     | ,   |   |   |   |   |    |

Parameters:

- 0: 20 kHz (in steps of 100 Hz)
- 1: 50 kHz (in steps of 250 Hz)
- 2: 100 kHz (in steps of 500 Hz) 3: 200 kHz (in steps of 1 kHz)
- 4: 500 kHz (in steps of 2.5 kHz)
- 5: 1 MHz (in steps of 5 kHz)
- 6: 2 MHz (in steps of 10 kHz)
- To read the span, use the "VS3;" command.
- The span is stored in each band, and can be changed using the Band Direct key.

| Band Direct Key | Default Value |  |  |  |  |
|-----------------|---------------|--|--|--|--|
| [1.8]           | 100 Hz        |  |  |  |  |
| [3.5]           | 100 Hz        |  |  |  |  |
| [7]             | 100 Hz        |  |  |  |  |
| [10]            | 100 Hz        |  |  |  |  |
| [14]            | 100 Hz        |  |  |  |  |
| [18]            | 100 Hz        |  |  |  |  |
| [21]            | 100 Hz        |  |  |  |  |
| [24]            | 100 Hz        |  |  |  |  |
| [28]            | 100 Hz        |  |  |  |  |
| [50]            | 5100 Hz       |  |  |  |  |
| [GENE]          | 100 Hz        |  |  |  |  |

| VS3    | Read<br>span | s the \                      | /isual : | Scan u                                                                        | ipper/ | ower/ | center | freque | ency, a | Parameters: |                                                                                 |  |  |  |  |  |  |  |
|--------|--------------|------------------------------|----------|-------------------------------------------------------------------------------|--------|-------|--------|--------|---------|-------------|---------------------------------------------------------------------------------|--|--|--|--|--|--|--|
|        | 1            | 2                            | 3        | 4                                                                             | 5      | 6     | 7      | 8      | 9       | 10          | Lower frequency (11 digits in Hz)                                               |  |  |  |  |  |  |  |
| Read   | V            | S 3 ;                        |          | Center frequency (11 digits in Hz)                                            |        |       |        |        |         |             |                                                                                 |  |  |  |  |  |  |  |
|        | 1            | 2                            | 3        | 4                                                                             | 5      | 6     | 7      | 8      | 9       | 10          | P3 Upper frequency (11 digits in Hz)                                            |  |  |  |  |  |  |  |
|        | V            | S                            | 3        | P1                                                                            | P1     | P1    | P1     | P1     | P1      | P1          | P4 (span)                                                                       |  |  |  |  |  |  |  |
|        | 11           | 1 12 13 14 15 16 17 18 19 20 | 20       | 0: 20 kHz ±10 kHz (in steps of 100 Hz) 1: 50 kHz ±25 kHz (in steps of 250 Hz) |        |       |        |        |         |             |                                                                                 |  |  |  |  |  |  |  |
| Anguar | P1           | P1                           | P1       | P1                                                                            | P2     | P2    | P2     | P2     | P2      | P2          | 2: 100 kHz ±50 kHz (in steps of 500 Hz) 3: 200 kHz ±100 kHz (in steps of 1 kHz) |  |  |  |  |  |  |  |
| Answer | 21           | 22                           | 23       | 24                                                                            | 25     | 26    | 27     | 28     | 29      | 30          | 4: 500 kHz ±250 kHz (in steps of 2.5 kHz)                                       |  |  |  |  |  |  |  |
|        | P2           | P2                           | P2       | P2                                                                            | P2     | Р3    | P3     | Р3     | P3      | РЗ          | 5: 1 MHz ±500 kHz (in steps of 5 kHz) 6: 2 MHz ±1 MHz (in steps of 10 kHz)      |  |  |  |  |  |  |  |
|        | 31           | 32                           | 33       | 34                                                                            | 35     | 36    | 37     | 38     | 39      | 40          |                                                                                 |  |  |  |  |  |  |  |
|        | P3           | P3                           | P3       | P3                                                                            | P3     | P3    | P4     | ;      |         |             |                                                                                 |  |  |  |  |  |  |  |

| VS4    | I reads the visual ocall sweep hequeinty and signal level. |    |                                  |    |    |    |    |    |       |    | Parameters:                       |
|--------|------------------------------------------------------------|----|----------------------------------|----|----|----|----|----|-------|----|-----------------------------------|
|        | 1                                                          | 2  | 3                                | 4  | 5  | 6  | 7  | 8  | 9     | 10 | Sweep frequency (11 digits in Hz) |
| Read   | V S 4 ;                                                    |    | P2 (signal level)<br>0000 ~ 0060 |    |    |    |    |    |       |    |                                   |
|        | 1                                                          | 2  | 3                                | 4  | 5  | 6  | 7  | 8  | 9     | 10 | 0000 1 0000                       |
| ١.     | V                                                          | S  | 4                                | P1 | P1 | P1 | P1 | P1 | P1 P1 |    |                                   |
| Answer | 11                                                         | 12 | 13                               | 14 | 15 | 16 | 17 | 18 | 19    | 20 |                                   |
|        | P1                                                         | P1 | P1                               | P1 | P2 | P2 | P2 | P2 | ;     |    |                                   |